### <span id="page-0-0"></span>**SONY**

[Guía de ayuda](#page-0-0)

Altavoz inalámbrico SRS-XB402G

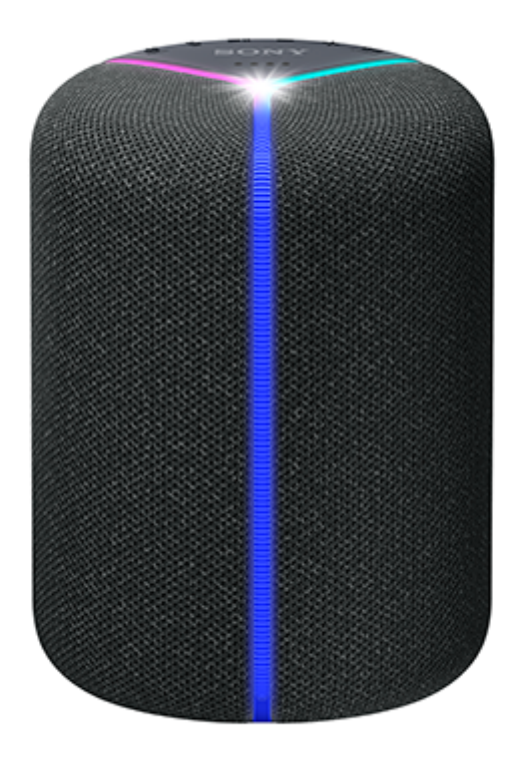

A continuación se explica cómo utilizar este altavoz. Seleccione un tema en el panel de navegación. El diseño y las especificaciones están sujetos a cambios sin previo aviso.

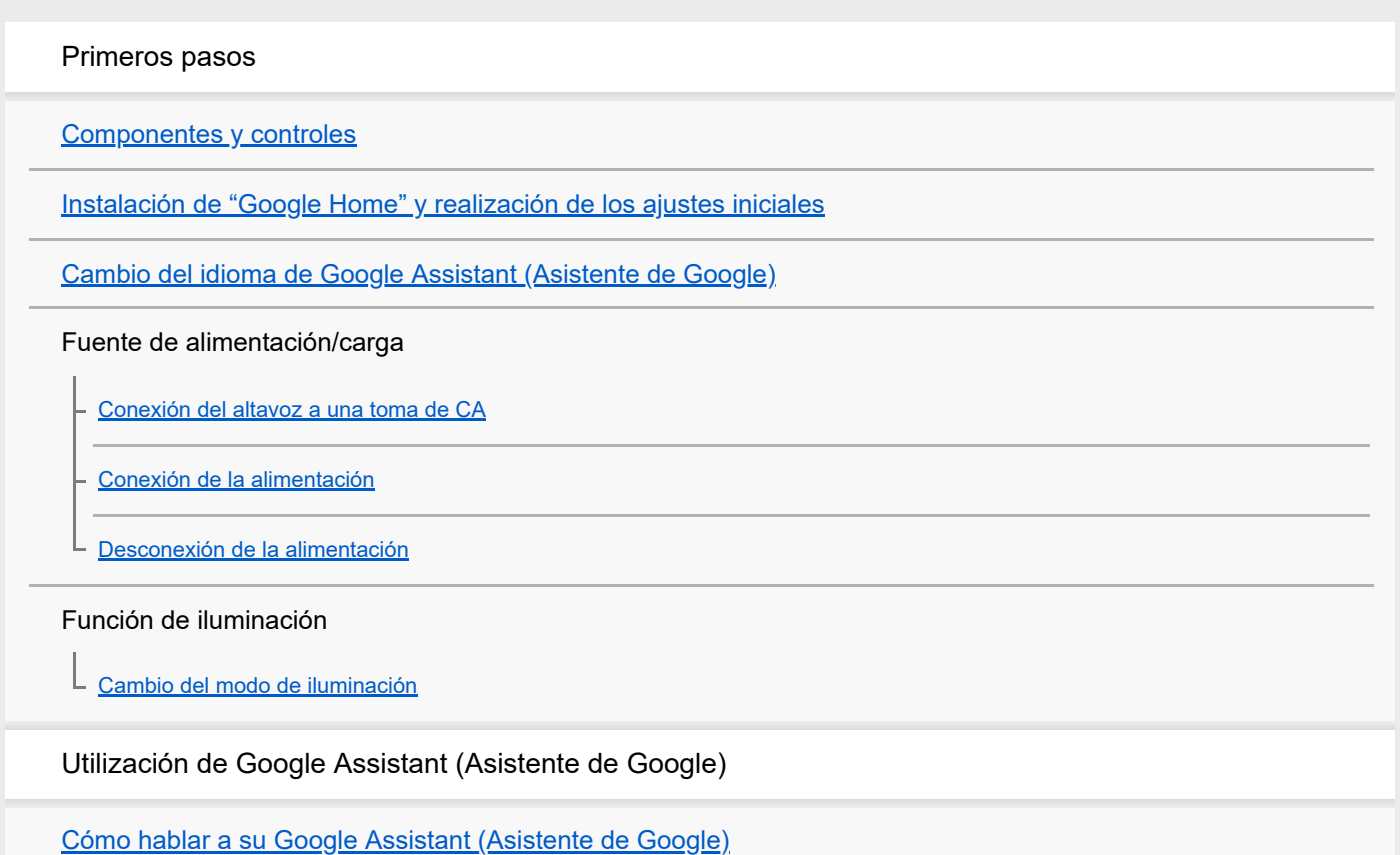

Notas sobre la utilización de la banda Wi-Fi de 5 GHz

[Inhabilitación de la banda Wi-Fi de 5 GHz](#page-16-0)

Utilización como altavoz BLUETOOTH®

[Emparejamiento y conexión con dispositivos BLUETOOTH](#page-17-0)

[Conexión con un ordenador a través de una conexión BLUETOOTH \(Windows\)](#page-19-0)

[Conexión con un ordenador a través de una conexión BLUETOOTH \(Mac\)](#page-26-0)

[Escucha de música procedente del dispositivo BLUETOOTH conectado](#page-29-0)

[Finalización de la conexión BLUETOOTH \(Después de la utilización\)](#page-31-0)

[Disfrute cambiando los efectos de sonido](#page-32-0)

Usar "Sony | Music Center"

[Lo que puede hacer con "Sony | Music Center"](#page-34-0)

[Instalación de "Sony | Music Center"](#page-35-0)

Información

[Acerca de los indicadores](#page-36-0)

[Acerca de la actualización de software](#page-39-0)

Notas sobre el uso

**[Precauciones](#page-40-0)** 

[Notas sobre la carga](#page-41-0)

[Notas sobre cómo desechar o regalar este altavoz](#page-42-0)

[Notas acerca de las características a prueba de agua y de polvo](#page-43-0)

[Cómo cuidar el altavoz](#page-45-0)

[Marcas comerciales](#page-46-0)

Solución de problemas

[¿Qué puedo hacer para resolver un problema?](#page-47-0)

Alimentación

[No es posible cargar la batería incorporada](#page-48-0)

[No se puede encender el altavoz o el altavoz se apaga repentinamente](#page-49-0)

Comandos de voz

[El altavoz no responde a ningún comando de voz](#page-50-0)

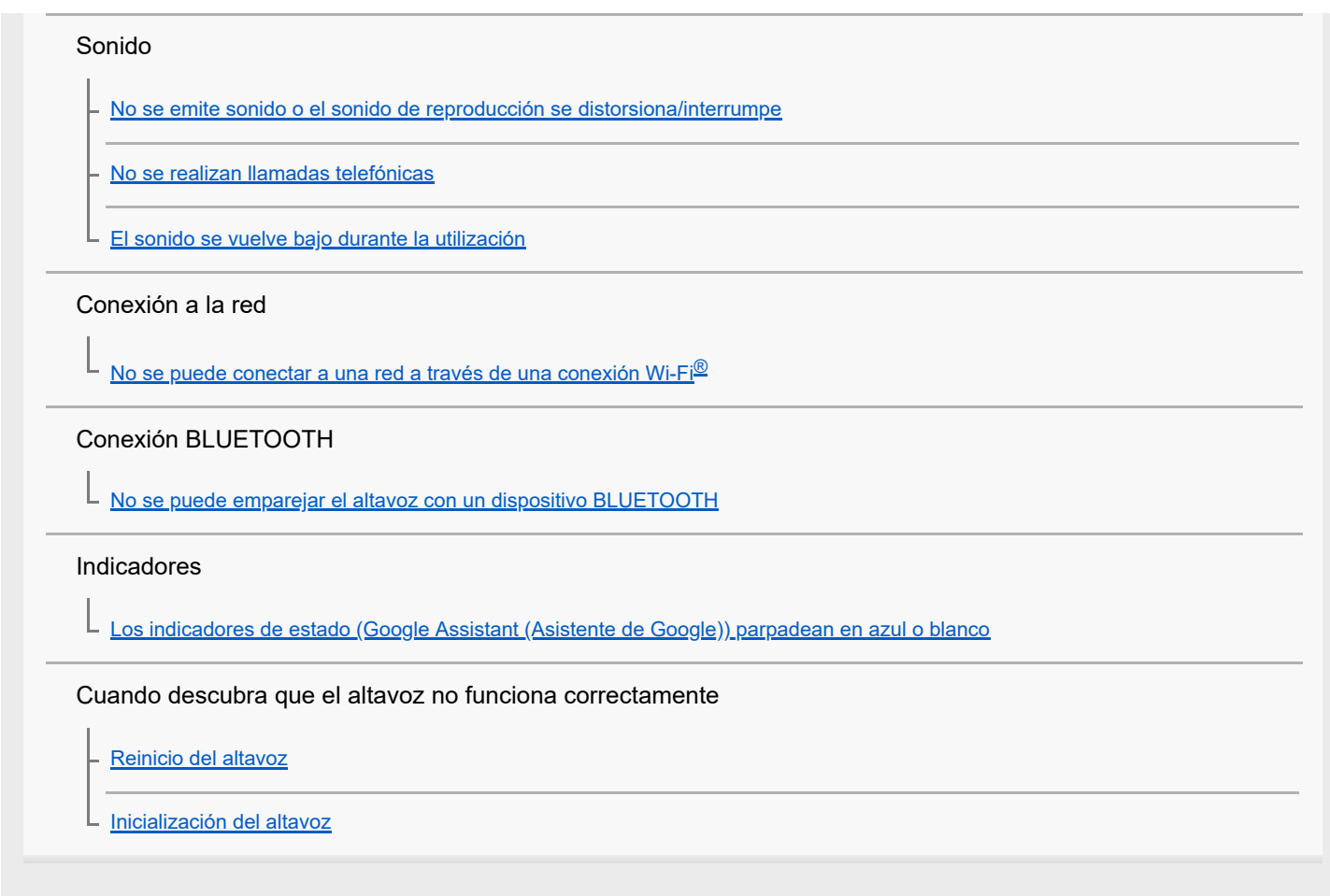

### <span id="page-3-0"></span>**SONY**

[Guía de ayuda](#page-0-0)

Altavoz inalámbrico SRS-XB402G

### **Componentes y controles**

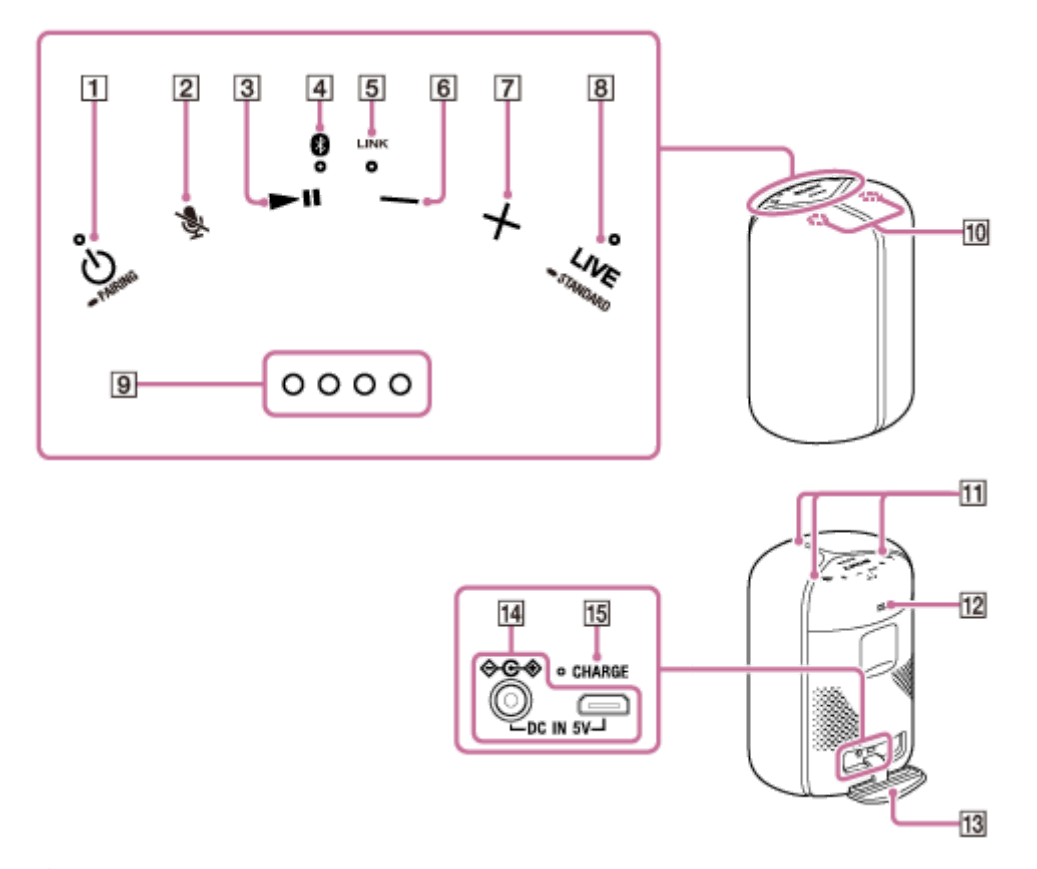

- 1. Botón (b) (alimentación) con indicador/botón **-** PAIRING<sup>\*1</sup>
- Botón (silenciar los micrófonos) **2.** Reinicio: Puede mantener pulsado este botón durante unos 8 segundos para reiniciar el altavoz.
- 3. Botón | (reproducción)
- **4.** Indicador (BLUETOOTH)
- **5.** Indicador LINK
- **6.** Botón − (volumen)
- **7.** Botón + (volumen)
- 8. Botón LIVE con indicador/botón STANDARD
- Indicadores de estado\*2 **9.** (Google Assistant (Asistente de Google))
- **10.** Micrófonos incorporados
- **11.** Iluminación
- 12. Botón LIGHT/botón **BATTERY**
- **13.** Tapa

### **14.** Toma DC IN 5V

### **15.** Indicador CHARGE

- \*1 El botón  $\bigcirc/\bullet$  PAIRING se inhabilitará antes de que se complete la configuración de Google Assistant (Asistente de Google).
- \*2 Estos indicadores muestran el estado del volumen y el nivel de la batería.

### **Tema relacionado**

[Acerca de los indicadores](#page-36-0)

<span id="page-5-0"></span>Altavoz inalámbrico SRS-XB402G

## **Instalación de "Google Home" y realización de los ajustes iniciales**

Para utilizar su altavoz, tendrá que instalar primero "Google Home" en su smartphone/iPhone y realizar los ajustes iniciales para el altavoz.

### **Nota**

**2**

**4**

**5**

- Para utilizar "Google Home", tendrá que crear con antelación una cuenta Google e iniciar sesión en ella.
- Para descargar la aplicación y utilizar los servicios de red, es posible que se requieran registros adicionales y el pago de los costes de comunicación y otras tarifas.

### **1 Acceda a Google Play o App Store desde el smartphone/iPhone.**

### **Instale "Google Home" en el smartphone/iPhone.**

Para más detalles, visite el sitio web<https://www.google.com/cast/setup/>.

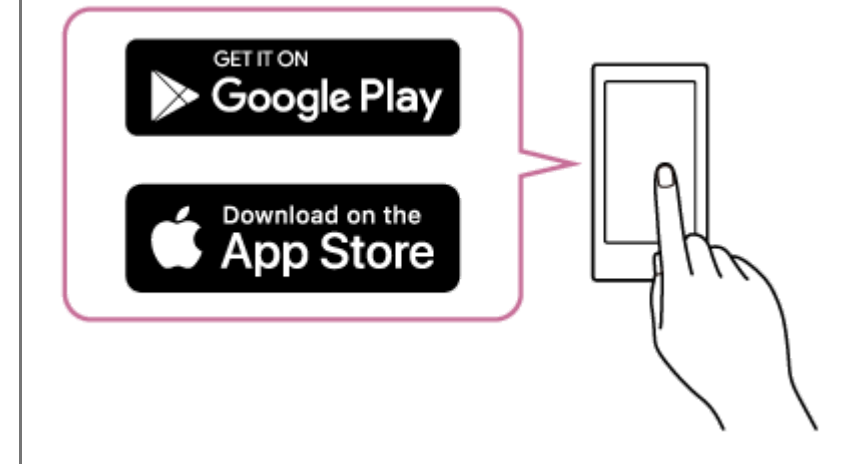

**3 Coloque el altavoz lo más cerca posible de un enrutador de Wi-Fi.**

- **1.** Establezca una conexión inalámbrica desde el smartphone/iPhone al enrutador de Wi-Fi.
- Tome nota del SSID y la contraseña (clave de cifrado) del enrutador de Wi-Fi conectado. **2.** Algunos enrutadores de Wi-Fi tienen múltiples SSID. Asegúrese de tomar nota del SSID que utilizó para establecer la conexión inalámbrica desde el smartphone/iPhone. Para los detalles, consulte el manual de instrucciones suministrado con el enrutador de Wi-Fi.
- **3.** Deberá activar previamente la función BLUETOOTH en el smartphone/iPhone.

### **Conecte el adaptador de CA suministrado al altavoz.**

El altavoz se apaga automáticamente. [Conexión del altavoz a una toma de CA](#page-8-0)

**Inicie "Google Home" y siga las instrucciones en pantalla para realizar los ajustes iniciales para el altavoz.**

Dependiendo de su servicio, es posible que tenga que crear con antelación una cuenta.

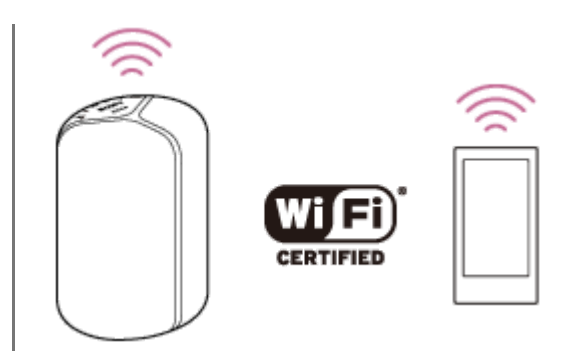

#### **Sugerencia**

Puede cambiar el idioma de su Google Assistant (Asistente de Google). Con respecto a los detalles, consulte el tema siguiente. [Cambio del idioma de Google Assistant \(Asistente de Google\)](#page-7-0)

#### **Nota**

- El botón (<sup>t</sup>) / el PAIRING se inhabilitará antes de que se complete la configuración de Google Assistant (Asistente de Google).
- La utilización de la banda Wi-Fi de 5 GHz está restringida a únicamente interiores. Cuando utilice conexiones inalámbricas en exteriores, inhabilite la banda Wi-Fi de 5 GHz. Para los detalles sobre la configuración de Wi-Fi, consulte el manual de instrucciones suministrado con el enrutador de Wi-Fi.

### **Tema relacionado**

[Inhabilitación de la banda Wi-Fi de 5 GHz](#page-16-0)

<span id="page-7-0"></span>Altavoz inalámbrico SRS-XB402G

## **Cambio del idioma de Google Assistant (Asistente de Google)**

Puede cambiar el idioma de su Google Assistant (Asistente de Google). Para los detalles sobre cómo cambiar el idioma del Google Assistant (Asistente de Google) y los idiomas admitidos, visite el sitio web en: [assistant.google.com/intl/en\\_us/](https://assistant.google.com/intl/en_us/) (Estados Unidos) [assistant.google.com/intl/en\\_ca/](https://assistant.google.com/intl/en_ca/) (Canadá)

#### **Tema relacionado**

[Instalación de "Google Home" y realización de los ajustes iniciales](#page-5-0)

<span id="page-8-0"></span>Altavoz inalámbrico SRS-XB402G

### **Conexión del altavoz a una toma de CA**

Este altavoz puede funcionar con alimentación de una toma de CA a la que esté conectado mediante el adaptador de CA suministrado o de la batería incorporada.

Cuando utilice el altavoz por primera vez, asegúrese de cargar la batería incorporada durante más de 1 hora antes conectar la alimentación.

Puede utilizar el altavoz con la batería incorporada cargando el altavoz antes de usarlo.

#### **Nota**

**1**

Dependiendo de su país/región, la forma del adaptador de CA puede ser diferente de la que se muestra a continuación.

**Conecte el adaptador CA a la toma DC IN 5V del altavoz, y después enchufe el adaptador de CA a una toma de CA.**

El altavoz se apaga automáticamente.

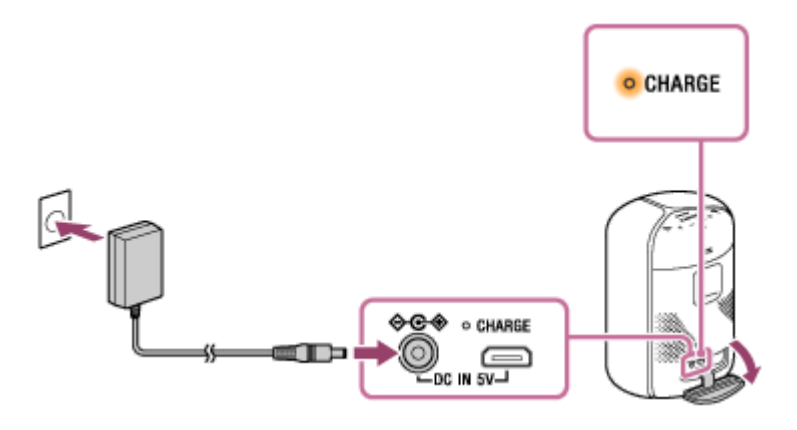

El indicador CHARGE estará iluminado en naranja durante la carga. La carga se completará en unas 6 horas<sup>\*</sup> y el indicador se apagará.

Si la batería incorporada está completamente cargada cuando conecte el altavoz a una toma de CA, el indicador CHARGE se iluminará en naranja y se apagará después de aproximadamente 1 minuto.

Tiempo requerido para cargar la batería incorporada agotada a su capacidad máxima cuando el altavoz se haya apagado.

#### **Sugerencia**

Mientras escuche música a través del altavoz, este será capaz de cargar la batería incorporada siempre y cuando esté conectado a una toma de CA mediante el adaptador de CA suministrado. Sin embargo, dependiendo de las condiciones de utilización, puede llevar más tiempo cargar la batería. Cuando cargue la batería, se le recomienda que apague el altavoz.

### **Duración de la batería incorporada (utilizando la conexión BLUETOOTH o la conexión Wi-Fi)**

Unas 12 horas

- El nivel de volumen del altavoz está ajustado a 60%.
- La función de iluminación está desactivada.
- El modo de sonido está establecido a STANDARD.
- Unas 11 horas
	- El nivel de volumen del altavoz está ajustado a 60%.
	- La función de iluminación está activada. (ajuste predeterminado de fábrica)
	- El modo de sonido está establecido a EXTRA BASS. (ajuste predeterminado de fábrica)
- Unas 4 horas
	- El nivel de volumen del altavoz está ajustado al máximo.
	- La función de iluminación está activada. (ajuste predeterminado de fábrica)
	- El modo de sonido está establecido a EXTRA BASS. (ajuste predeterminado de fábrica)
- La duración de la batería incorporada se mide utilizando la fuente de música especificada.
- El tiempo real puede variar del tiempo indicado debido al volumen, las canciones reproducidas, la temperatura ambiente, y las condiciones de utilización.

#### **Cuando la batería incorporada se esté agotando**

- Cuando el indicador CHARGE y el indicador (1) (alimentación) parpadeen lentamente, la batería incorporada se estará agotando y será necesario cargarla.
- Cuando el indicador CHARGE y el indicador (alimentación) parpadeen 3 veces y se apaguen, la batería incorporada estará vacía y será necesario cargarla.

### **Utilización de un adaptador de CA USB (de venta comercia) para cargar**

Conecte un extremo del cable micro-USB compatible con el estándar USB (de venta comercial) al conector DC IN 5V del altavoz y el otro extremo a un adaptador de CA USB (de venta comercial). Después, conecte el adaptador de CA USB a una toma de CA.

El altavoz se apaga automáticamente.

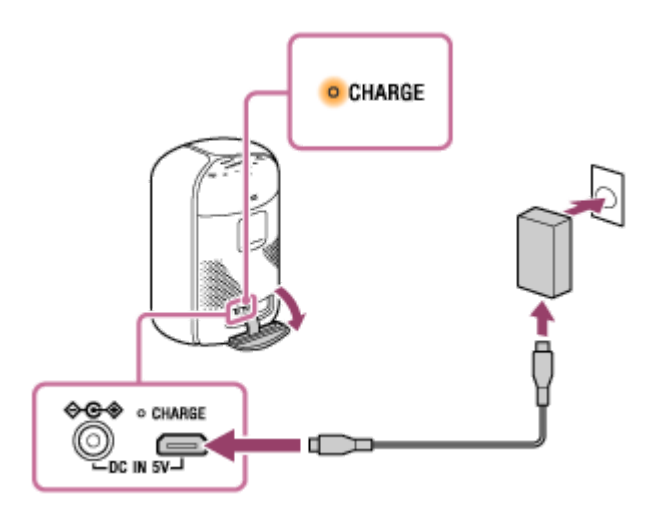

Durante la carga de la batería, el indicador CHARGE estará iluminado en naranja. La carga completa de la batería tardará aproximadamente 8 horas<sup>\*</sup> y después el indicador se apagará. Este altavoz admite la carga desde un dispositivo USB con la capacidad de suministrar 1,5 A o más de energía. Utilice un cable micro-USB compatible con el estándar USB para la carga. No se garantiza la carga desde ningún otro dispositivo.

Para cargar la batería con un adaptador de CA USB, apague el altavoz. Mientras la carga está en curso, no se garantiza ninguna actividad con el altavoz, como la reproducción de música. \*

#### **Nota**

Cuando utilice el altavoz a un volumen alto, es posible que la batería incorporada se agote incluso aunque el altavoz esté conectado a una toma de CA. Si desea utilizar el altavoz mientras se esté cargando, baje el volumen del altavoz. De lo contrario, apague el altavoz y cargue suficientemente la batería incorporada.

- Cuando utilice el altavoz a un volumen alto durante mucho tiempo, es posible que la batería incorporada se agote incluso aunque el altavoz esté conectado a una toma de CA. Como resultado, el nivel del sonido bajará. Esto no significa mal funcionamiento. Apague el altavoz y cargue suficientemente la batería incorporada.
- La salida de potencia máxima se reducirá cuando la batería incorporada se esté agotando.
- En un ambiente extremadamente frío o cálido, la carga se detendrá por seguridad. Si la carga tarda mucho tiempo, es posible que también se detenga la carga del altavoz. Para resolver estos problemas, desconecte el adaptador de CA suministrado o el adaptador de CA USB (de venta comercial), y vuelva a conectarlo a una temperatura de funcionamiento entre 5 °C y 35 °C (41 °F y 95 °F).
- No cargue en lugares donde el altavoz pueda recibir salpicaduras de agua. Los puertos del adaptador de CA suministrado y del altavoz (USB/DC-IN) no son resistentes al agua ni al polvo.
- Incluso si no pretende utilizar el altavoz durante mucho tiempo, cargue suficientemente la batería incorporada una vez cada 6 meses para mantener su desempeño.

#### **Tema relacionado**

- [Conexión de la alimentación](#page-11-0)
- [Notas sobre la carga](#page-41-0)

**1**

<span id="page-11-0"></span>[Guía de ayuda](#page-0-0)

Altavoz inalámbrico SRS-XB402G

## **Conexión de la alimentación**

### **Pulse el botón (b)** (alimentación).

El indicador  $\langle \cdot \rangle$  (alimentación) se iluminará en blanco $\dot{\tilde{}}$ .

El color del indicador  $\Phi$  (alimentación) varía dependiendo del modo de sonido. Para los detalles, consulte el tema. [Acerca de los indicadores](#page-36-0) \*

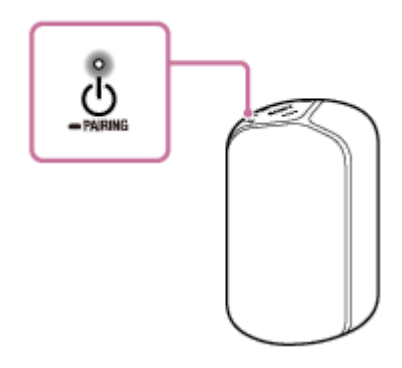

### **Sugerencia**

Cuando encienda el altavoz por primera vez después de la compra, la función de iluminación estará activada. El altavoz se iluminará.

### **Nota**

- Si el indicador (b) (alimentación) y el indicador CHARGE parpadean 3 veces y se apagan al encender el altavoz, la batería incorporada estará vacía. En este estado, el altavoz se apagará automáticamente. Cargue la batería incorporada.
- Cuando el indicador (alimentación) y el indicador CHARGE parpadeen lentamente, la batería incorporada se estará funcionando a menos del 10% y será necesario cargarla.

#### **Tema relacionado**

- [Desconexión de la alimentación](#page-12-0)
- [Conexión del altavoz a una toma de CA](#page-8-0)
- [Cambio del modo de iluminación](#page-13-0)

### <span id="page-12-0"></span>**SONY**

[Guía de ayuda](#page-0-0)

Altavoz inalámbrico SRS-XB402G

## **Desconexión de la alimentación**

#### Pulse el botón  $\bigcirc$  (alimentación). **1**

El indicador (b) (alimentación) se apagará.

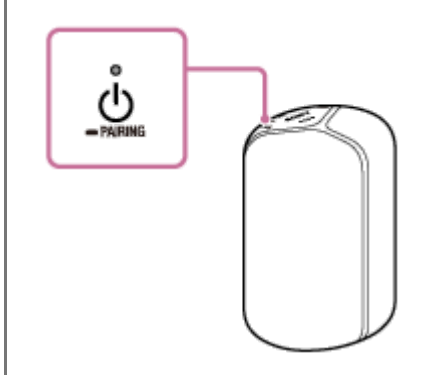

### **Nota**

Cuando se especifiquen ajustes de alarma/temporizador en Google Assistant (Asistente de Google), no desconecte la alimentación. Si se apaga el altavoz, es posible que la alarma/temporizador no funcione correctamente.

<span id="page-13-0"></span>Altavoz inalámbrico SRS-XB402G

## **Cambio del modo de iluminación**

El altavoz se ilumina con la música para animar la atmósfera. Al comprar el altavoz, la función de iluminación está activada.

#### Pulse el botón LIGHT/botón **BATTERY. 1**

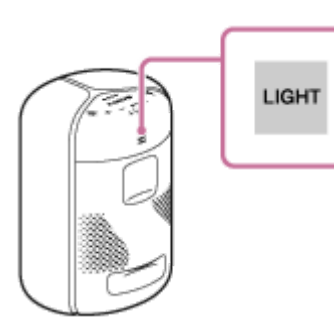

Cada vez que pulse el botón LIGHT/ botón  $\blacksquare$  BATTERY, la iluminación cambiará en 9 modos<sup>\*</sup>.

"Sony | Music Center" le permite confirmar el nombre del modo de iluminación y cambiar el modo. En el momento de la compra, la iluminación está en modo RAVE.

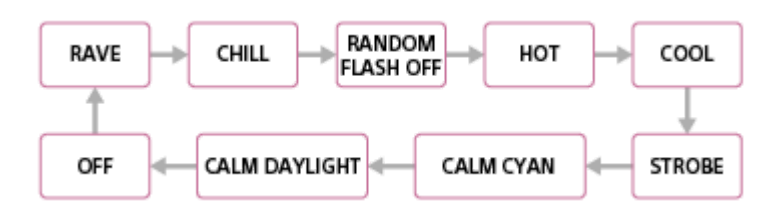

#### **Sugerencia**

- Utilizando la función de iluminación en "Sony | Music Center", puede activar/desactivar la función de iluminación o elegir varios modos de iluminación.
	- $-RAVE$ : Para música de baile con uso intensivo de destellos En el momento de la compra del altavoz está establecido RAVE.
	- $=$  CHILL: Para música relajante
	- $-$  RANDOM FLASH OFF: Para todo tipo de música, incluyendo la música de baile, sin utilización de destellos
	- $=$  HOT: Iluminación con destellos de colores cálidos
	- $C$ COOL: Iluminación con destellos de colores frescos
	- $=$  STROBE: Iluminación con destellos blancos
	- $=$  CALM CYAN: Brilla lentamente en color azulado.
	- $-CAI$  M DAYLIGHT: Brilla lentamente en el color de la luz del día.

### **Nota**

Cuando la luz del altavoz sea intensa, ilumine la habitación o apague la iluminación.

### **Tema relacionado**

[Lo que puede hacer con "Sony | Music Center"](#page-34-0)

<span id="page-15-0"></span>Altavoz inalámbrico SRS-XB402G

## **Cómo hablar a su Google Assistant (Asistente de Google)**

Puede utilizar una amplia variedad de comandos de voz para controlar el funcionamiento de su altavoz junto con Google Assistant (Asistente de Google). Simplemente diga un comando de voz al altavoz. El altavoz ejecutará la actividad de Google Assistant (Asistente de Google) asociada con el comando de voz.

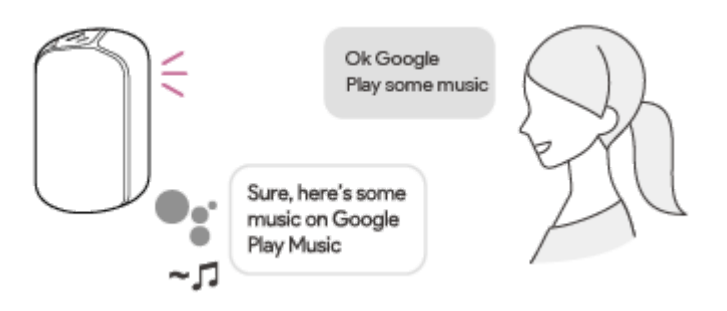

### **Sugerencia**

- Para reproducir música, es necesario registrarse en un servicio de distribución de música, como Google Play Music.
- En un lugar ruidoso o expuesto a fuertes vientos o ecos (reflejos de sonido), es posible que el altavoz no detecte el comando de voz. En tal caso, mantenga pulsado el botón  $\blacksquare$  (reproducción) durante unos 3 segundos. Esta acción es equivalente a decir "Ok Google" al altavoz.

Para obtener los últimos comandos de voz más, visite uno de los sitios web que se enumeran a continuación. Para clientes de Estados Unidos: [assistant.google.com/intl/en\\_us/](https://assistant.google.com/intl/en_us/) Para los clientes de Canadá: [assistant.google.com/intl/en\\_ca/](https://assistant.google.com/intl/en_ca/)

### **Nota**

- Cuando se especifiquen ajustes de alarma/temporizador en Google Assistant (Asistente de Google), no desconecte la alimentación. Si se apaga el altavoz, es posible que la alarma/temporizador no funcione correctamente.
- Para utilizar los servicios de red, es posible que se requieran registros adicionales y el pago de los costes de comunicación y  $\oplus$ otras tarifas.

### **Tema relacionado**

- [Cambio del idioma de Google Assistant \(Asistente de Google\)](#page-7-0)
- [El altavoz no responde a ningún comando de voz](#page-50-0)

<span id="page-16-0"></span>Altavoz inalámbrico SRS-XB402G

## **Inhabilitación de la banda Wi-Fi de 5 GHz**

Dependiendo de su país o región, el uso al aire libre de los dispositivos inalámbricos que utilicen la banda Wi-Fi de 5 GHz puede estar prohibido por ley.

Siga las instrucciones indicadas a continuación para inhabilitar la banda Wi-Fi de 5 GHz en este altavoz.

- Para inhabilitar la banda Wi-Fi de 5 GHz Mantenga simultáneamente pulsados el botón LIVE/ STANDARD y el botón LIGHT/botón BATTERY hasta que el indicador LINK parpadee en naranja (unos 4 segundos). La banda Wi-Fi de 5 GHz se inhabilitará.
- Para habilitar la banda Wi-Fi de 5 GHz Mantenga simultáneamente pulsados el botón LIVE/ STANDARD y el botón LIGHT/ botón BATTERY hasta que el indicador LINK parpadee en verde (unos 4 segundos). La banda Wi-Fi de 5 GHz se habilitará.

Para los detalles sobre la configuración de Wi-Fi, consulte el manual de instrucciones suministrado con el enrutador de Wi-Fi.

### **Tema relacionado**

[Acerca de los indicadores](#page-36-0)

<span id="page-17-0"></span>Altavoz inalámbrico SRS-XB402G

## **Emparejamiento y conexión con dispositivos BLUETOOTH**

Para emparejar con dos o más dispositivos BLUETOOTH, realice el procedimiento siguiente para cada dispositivo. Antes de utilizar el altavoz, asegúrese de realizar lo siguiente:

- Coloque el dispositivo BLUETOOTH a menos de 1 m (3,2 pies) del altavoz.
- Conecte el altavoz a una toma de CA a través del adaptador de CA (suministrado) o cargue suficientemente la batería incorporada.
- Para evitar cualquier salida repentina de sonido fuerte del altavoz, baje el volumen del dispositivo BLUETOOTH que haya conectado con el altavoz, o detenga la reproducción en el dispositivo.
- Dependiendo del dispositivo BLUETOOTH emparejado, el volumen del dispositivo BLUETOOTH puede sincronizarse con el volumen del altavoz cuando comience a reproducir música después de haber establecido una conexión BLUETOOTH.

**Una vez completada la configuración de Google Assistant (Asistente de Google), mantenga pulsado el botón (alimentación)/ PAIRING durante unos 3 segundos. 1**

El indicador (BLUETOOTH) parpadeará en azul durante 5 segundos y el altavoz entrará en el modo de emparejamiento.

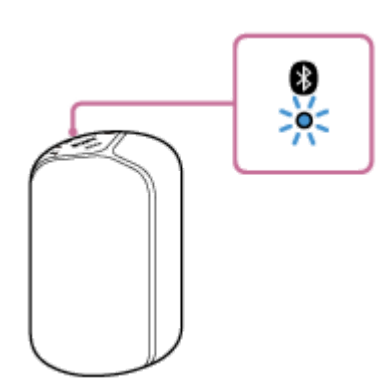

#### **Sugerencia**

Si el indicador  $\bigcirc$  (BLUETOOTH) no parpadea, es posible que el altavoz ya esté conectado al dispositivo BLUETOOTH. Si este es el caso, una vez que haya apagado el altavoz, realice de nuevo las operaciones de emparejamiento.

#### **Realice el procedimiento de emparejamiento en el dispositivo BLUETOOTH para detectar el altavoz.**

Cuando aparezca una lista de dispositivos detectados en el visualizador del dispositivo BLUETOOTH, seleccione el nombre del altavoz que haya establecido para Google Assistant (Asistente de Google).

Si en el dispositivo BLUETOOTH se solicita la introducción de clave de acceso\*, introduzca "0000".

Clave de acceso también se puede denominar "Código de acceso", "Código PIN", "Número PIN", o "Contraseña".

**Siga las instrucciones de la pantalla del dispositivo BLUETOOTH para establecer una conexión BLUETOOTH.**

#### **Sugerencia**

**2**

**3**

Para los detalles sobre la operación de un dispositivo BLUETOOTH, consulte el manual de instrucciones suministrado con el  $\blacksquare$ dispositivo BLUETOOTH.

### **Nota**

- El botón (b/ e PAIRING se inhabilitará antes de que se complete la configuración de Google Assistant (Asistente de Google). Si el altavoz sale del modo de emparejamiento BLUETOOTH antes de haber terminado el procedimiento y el nombre del altavoz no aparece en la pantalla del dispositivo BLUETOOTH, repita el procedimiento desde el paso  $\bigcirc$ .
- Una vez que el altavoz se haya emparejado con el dispositivo BLUETOOTH, no habrá necesidad de emparejarlos nuevamente, excepto en los casos siguientes:
	- La información de emparejamiento se elimina debido a trabajos de reparación, etc.
	- Se borra del dispositivo BLUETOOTH la información de emparejamiento del altavoz.
	- Se inicializa el altavoz. Se borrará toda la información de emparejamiento.
- No se recomienda ver vídeo utilizando una conexión BLUETOOTH. Se produce una ligera desalineación en vídeo y audio.
- Este altavoz no admite el perfil BLUETOOTH HFP (Hands-free Profile)/HSP (Headset Profile) que permite llamadas manos libres con un teléfono móvil BLUETOOTH.

#### **Tema relacionado**

- [Escucha de música procedente del dispositivo BLUETOOTH conectado](#page-29-0)
- [Finalización de la conexión BLUETOOTH \(Después de la utilización\)](#page-31-0)
- [No se realizan llamadas telefónicas](#page-52-0)

<span id="page-19-0"></span>Altavoz inalámbrico SRS-XB402G

## **Conexión con un ordenador a través de una conexión BLUETOOTH (Windows)**

El emparejamiento es el proceso requerido para registrar mutuamente la información en dispositivos BLUETOOTH que se conectarán de forma inalámbrica.

Para establecer una conexión BLUETOOTH por primera vez, tendrá que emparejar un dispositivo con el altavoz. Realice los mismos procedimientos para emparejar con otros dispositivos.

### **Sistemas operativos compatibles**

Windows 10, Windows 8.1

Realice lo siguiente antes de comenzar.

- Coloque su ordenador a menos de 1 m (3,2 pies) del altavoz.
- Conecte el altavoz a una toma de CA a través del adaptador de CA (suministrado) o un adaptador de CA USB (de venta comercial), o cargue suficientemente la batería incorporada.
- Prepare el manual de instrucciones suministrado con el ordenador para referencia.
- Para evitar cualquier salida repentina de sonido fuerte del altavoz, baje el volumen del ordenador y el altavoz que haya conectado entre sí, o detenga la reproducción.
- Active el altavoz de su ordenador.

Si el altavoz de su ordenador está ajustado a (silenciamiento), no saldrá sonido a través del altavoz BLUETOOTH.

Cuando el altavoz de su ordenador esté activado:

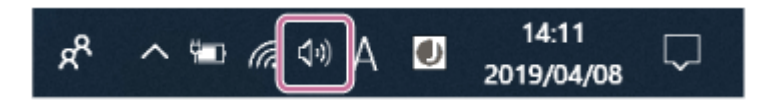

**Realice los preparativos para buscar el altavoz en el ordenador.**

### **Para Windows 10**

**1**

Seleccione [  $\Box$  (Action Center)] - [Connect] en la barra de tareas de la parte inferior derecha de la pantalla.

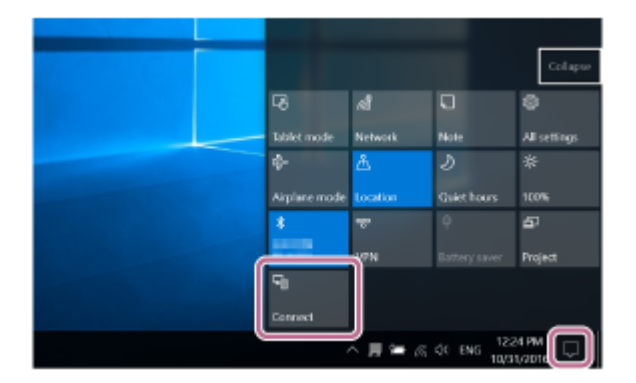

### **Para Windows 8.1**

Haga clic con el botón derecho en [Start], y después haga clic en [Control Panel].

Cuando se visualice [All Control Panel Items], seleccione [Devices and Printers].

Si aparece la pantalla [Control Panel] en vez de [All Control Panel Items], seleccione [Large icons] o [Small icons] en el menú [View by] en la esquina superior derecha de la pantalla.

### **Encienda el altavoz.**

**2**

**3**

**4**

- El indicador  $\bigcirc$  (alimentación) se iluminará en blanco $^{\ast}1$ .
- \*1 El color del indicador (ق) (alimentación) varía dependiendo del modo de sonido, Para los detalles, consulte el tema. [Acerca de los indicadores](#page-36-0)

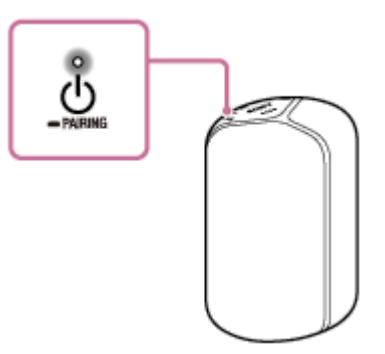

### **Una vez completada la configuración de Google Assistant (Asistente de Google), mantenga pulsado el** botón (<sup>1</sup>) (alimentación)/ **PAIRING** durante unos 3 segundos.

El indicador (BLUETOOTH) parpadeará en azul durante 5 segundos y el altavoz entrará en el modo de emparejamiento.

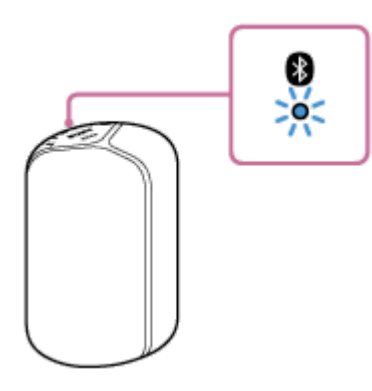

### **Sugerencia**

Si el indicador (B (BLUETOOTH) no parpadea, es posible que el altavoz ya esté conectado al dispositivo BLUETOOTH. Si este es el caso, una vez que haya apagado el altavoz, realice de nuevo las operaciones de emparejamiento.

**Busque el altavoz en el ordenador.**

## **Conexión del altavoz al ordenador mediante una conexión BLUETOOTH Para Windows 10**

**1.** Seleccione [Connect] en Action Center de la parte inferior derecha de la pantalla.

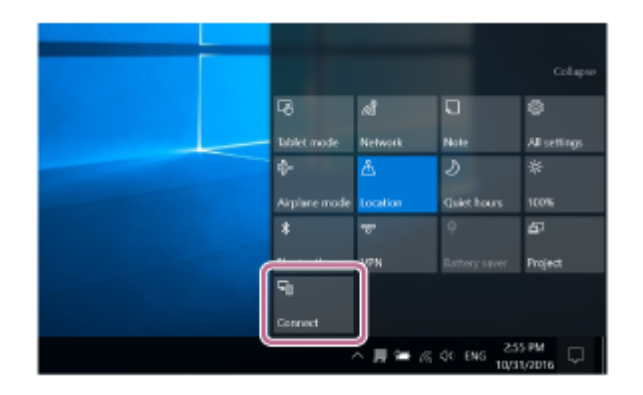

**2.** Seleccione el nombre del altavoz que configuró para Google Assistant (Asistente de Google).

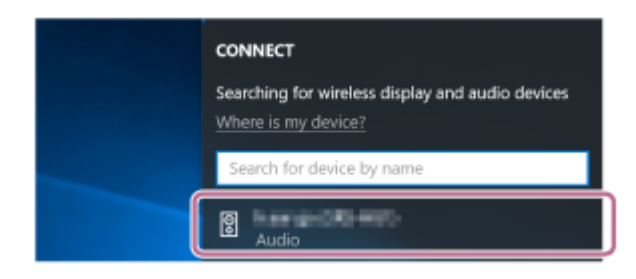

Si el nombre del altavoz no aparece en la pantalla, repita el procedimiento desde el paso  $\bullet$ . Después del emparejamiento, se establecerá automáticamente la conexión BLUETOOTH y en la pantalla se visualizará [Connected music]. Vaya al paso 6.

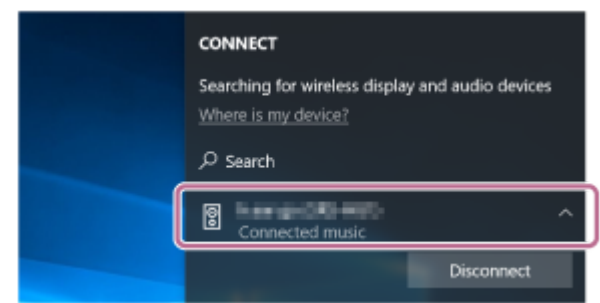

### **Para Windows 8.1**

**1.** Haga clic en [Add a device].

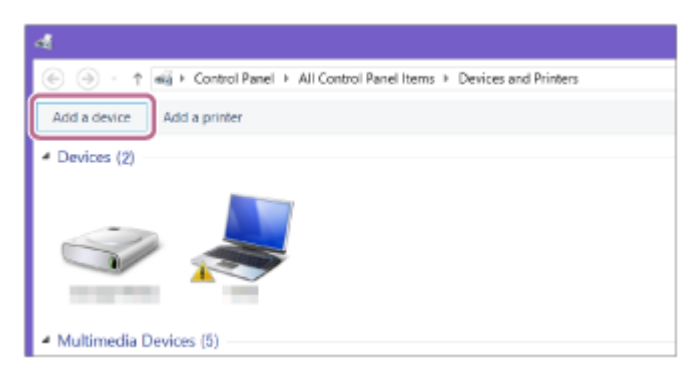

Seleccione el nombre del altavoz que configuró para Google Assistant (Asistente de Google) y haga clic en **2.** [Next].

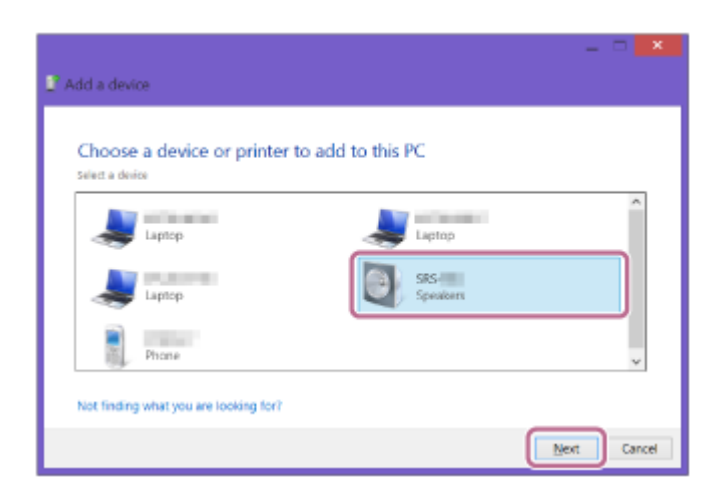

- Si se requiere clave de acceso<sup>\*2</sup>, introduzca "0000".
- Si el nombre del altavoz no aparece, vuelva a repetir la operación desde el paso  $\bullet$ .
- \*2 La clave de acceso también se puede denominar "código de acceso", "código PIN", "número PIN", o "contraseña".
- Cuando aparezca la pantalla siguiente, haga clic en [Close]. **3.** El ordenador comenzará a instalar el controlador.

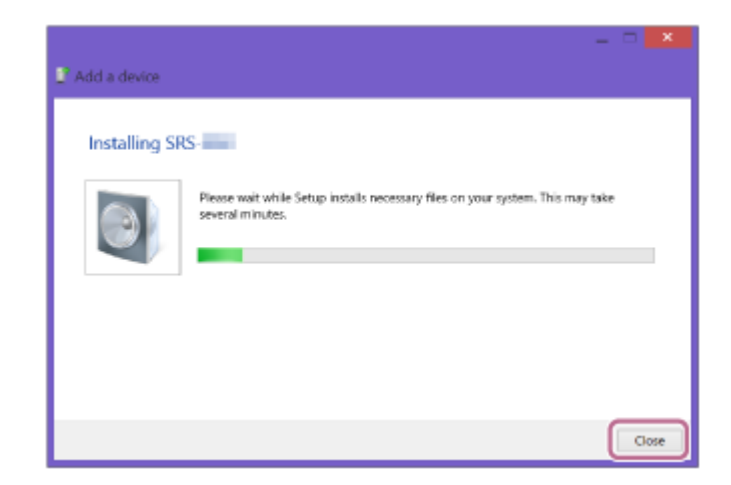

La marca " · " aparecerá en la parte inferior izquierda del icono del altavoz durante la instalación. Cuando desaparezca la marca " · ; la instalación del controlador habrá finalizado. Vaya al paso  $\bullet$ .

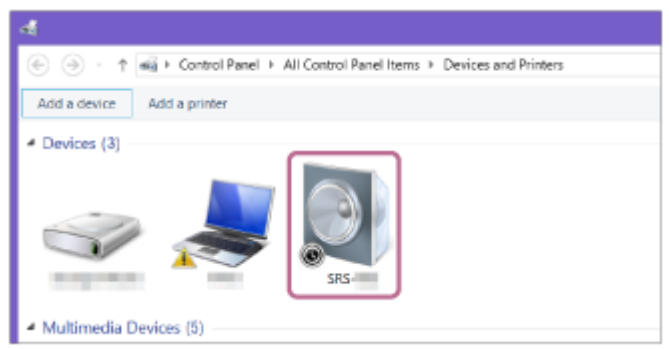

**Registre el altavoz al ordenador.**

### **Para Windows 10**

**5**

Después del emparejamiento, se establecerá automáticamente la conexión BLUETOOTH y en la pantalla se visualizará [Connected music]. Vaya al paso 6

### **Para Windows 8.1**

Haga clic con el botón derecho en el nombre del altavoz que configuró para Google Assistant (Asistente de **1.** Google) en [Devices] y seleccione [Sound settings] en el menú que aparezca.

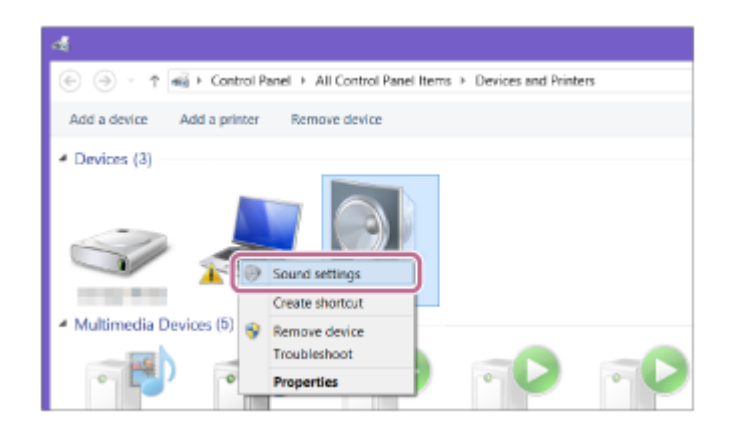

Confirme que el nombre del altavoz esté en la pantalla [Sound]. **2.**

 $\bullet$  Si hay una marca de verificación (verde) en el icono del altavoz, continúe con el paso  $\bullet$ .

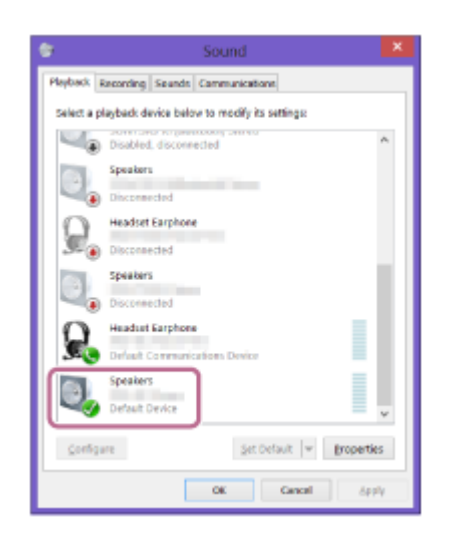

- Si no hay marca de verificación (verde) en el icono del altavoz, continúe con el paso siguiente (paso secundario 3).
- Si el nombre del altavoz que configuró para Google Assistant (Asistente de Google) no aparece, haga clic en la pantalla [Sound], y seleccione [Show Disabled Devices] en el menú que aparezca. Después continúe con el paso siguiente (paso secundario 3).

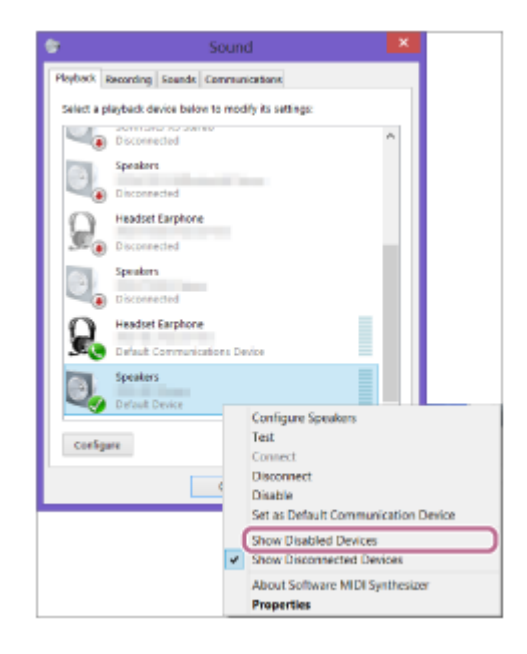

Haga clic con el botón derecho en el nombre del altavoz y seleccione [Connect] en el menú que aparezca. **3.**

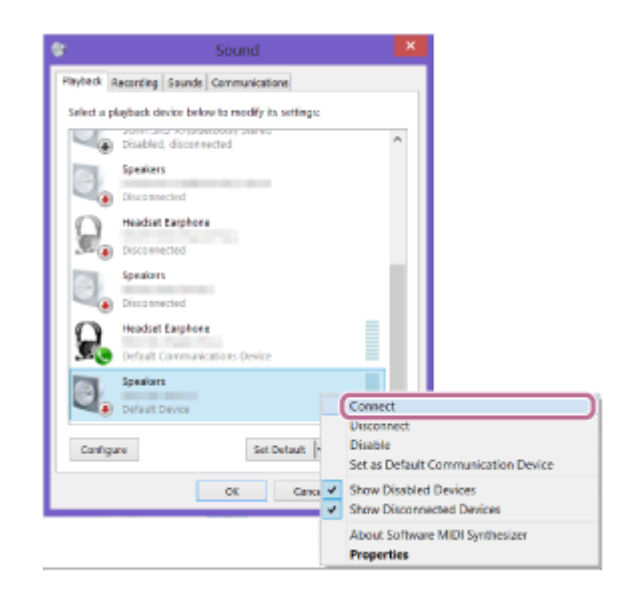

Cuando se conecte el altavoz, aparecerá una marca de verificación en el icono de la pantalla [Sound]. Vaya al  $paso$   $\odot$ .

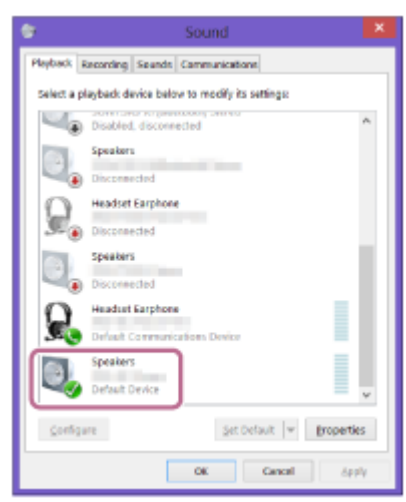

Si no puede hacer clic en [Connect] para el altavoz, seleccione [Disable] para el [Default Device] que actualmente tenga una marca de verificación (verde).

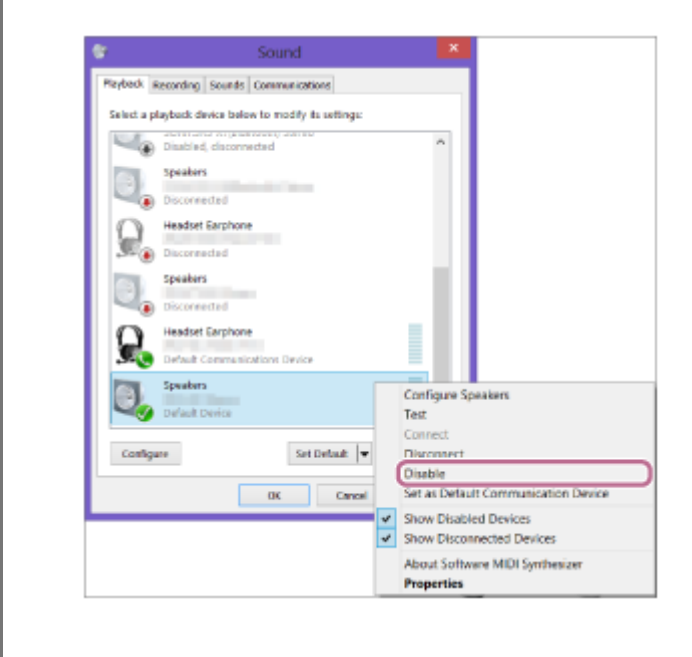

**6 Confirme que se haya completado la conexión BLUETOOTH.**

#### **Sugerencia**

El procedimiento explicado anteriormente es solo de orientación. Para los detalles, consulte el manual de instrucciones suministrado con el ordenador. Sin embargo, no se garantiza la operación con todos los ordenadores. La operación con un ordenador construido en casa tampoco está cubierta por la garantía.

#### **Nota**

- El botón (<sup>I</sup>) / **••** PAIRING se inhabilitará antes de que se complete la configuración de Google Assistant (Asistente de Google).
- Si el altavoz sale del modo de emparejamiento BLUETOOTH antes de haber terminado el procedimiento y el nombre del altavoz  $\qquad \qquad \blacksquare$ no aparece en la pantalla del dispositivo BLUETOOTH, repita el procedimiento desde el paso  $\bigcirc$ .
- Una vez que el altavoz se haya emparejado con el ordenador, no habrá necesidad de emparejarlos nuevamente, excepto en los casos siguientes:
	- La información de emparejamiento se elimina debido a trabajos de reparación, etc.
	- Se borra del ordenador la información de emparejamiento del altavoz.
	- Se inicializa el altavoz. Se borrará toda la información de emparejamiento.

La clave de acceso del altavoz es "0000". Si el ordenador tiene establecida una clave de acceso además de "0000", el emparejamiento con el altavoz fallará.

### **Tema relacionado**

- [Escucha de música procedente del dispositivo BLUETOOTH conectado](#page-29-0)
- [Finalización de la conexión BLUETOOTH \(Después de la utilización\)](#page-31-0)

<span id="page-26-0"></span>Altavoz inalámbrico SRS-XB402G

## **Conexión con un ordenador a través de una conexión BLUETOOTH (Mac)**

El emparejamiento es el proceso requerido para registrar mutuamente la información en dispositivos BLUETOOTH que se conectarán de forma inalámbrica.

Para establecer una conexión BLUETOOTH por primera vez, tendrá que emparejar un dispositivo con el altavoz. Realice los mismos procedimientos para emparejar con otros dispositivos.

### **Sistemas operativos compatibles**

macOS High Sierra (versión 10.13)

Realice lo siguiente antes de comenzar.

- Coloque su ordenador a menos de 1 m (3,2 pies) del altavoz.
- Conecte el altavoz a una toma de CA a través del adaptador de CA (suministrado) o un adaptador de CA USB (de venta comercial), o cargue suficientemente la batería incorporada.
- Prepare el manual de instrucciones suministrado con el ordenador para referencia.
- Para evitar cualquier salida repentina de sonido fuerte del altavoz, baje el volumen del ordenador y el altavoz que haya conectado entre sí, o detenga la reproducción.
- Active el altavoz de su ordenador.

Si el altavoz de su ordenador está ajustado a  $\blacksquare$  (silenciamiento), no saldrá sonido a través del altavoz BLUETOOTH.

Cuando el altavoz de su ordenador esté activado:

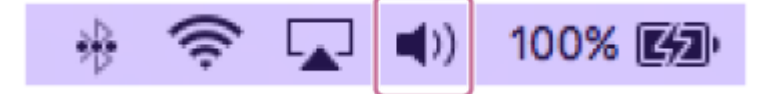

### **Encienda el altavoz.**

**1**

**2**

El indicador  $\langle$ b (alimentación) se iluminará en blanco $^{\text{*1}}$ .

 $^*1$  El color del indicador  $\bigcirc$  (alimentación) varía dependiendo del modo de sonido, Con respecto a los detalles, consulte el tema siguiente. [Acerca de los indicadores](#page-36-0)

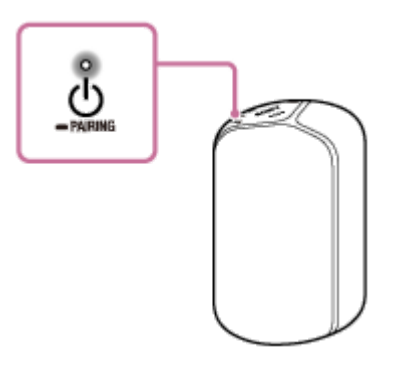

**Una vez completada la configuración de Google Assistant (Asistente de Google), mantenga pulsado el botón (alimentación)/ PAIRING durante unos 3 segundos.**

El indicador (BLUETOOTH) parpadeará en azul durante 5 segundos y el altavoz entrará en el modo de emparejamiento.

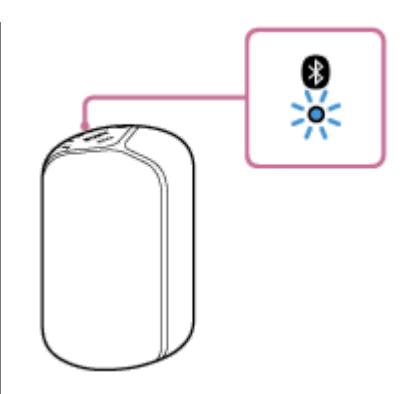

### **Sugerencia**

Si el indicador  $\bigcirc$  (BLUETOOTH) no parpadea, es posible que el altavoz ya esté conectado al dispositivo BLUETOOTH. Si este es el caso, una vez que haya apagado el altavoz, realice de nuevo las operaciones de emparejamiento.

### **3 Busque el altavoz en el ordenador.**

Seleccione [ (System Preferences)] - [Bluetooth] en la barra de tareas de la parte inferior derecha de la **1.** pantalla.

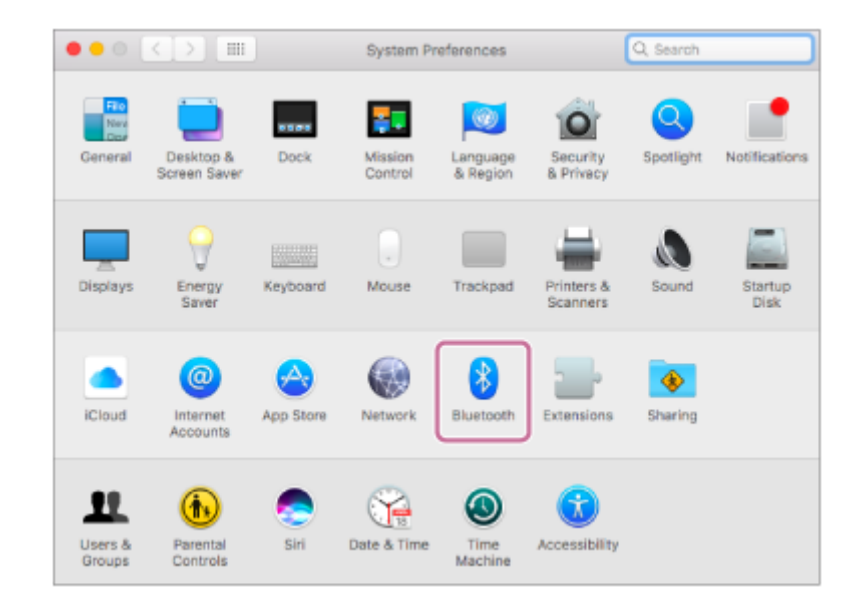

Seleccione el nombre del altavoz que configuró para Google Assistant (Asistente de Google) en la pantalla **2.** Bluetooth, y haga clic en [Pair].

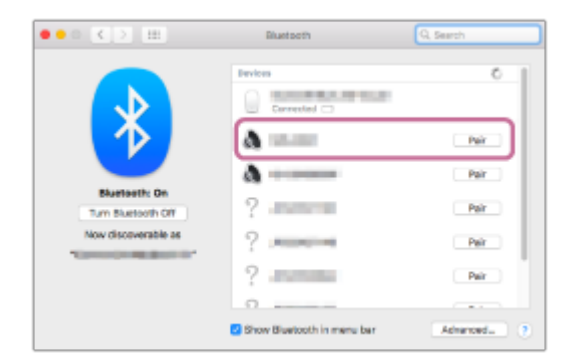

**5**

**4 Confirme que se haya completado la conexión BLUETOOTH.**

**Haga clic en el icono del altavoz en la parte superior derecha de la pantalla y seleccione el nombre del altavoz que configuró para Google Assistant (Asistente de Google) en [Output Device].**

Puede disfrutar de la reproducción de música, etc., desde su ordenador.

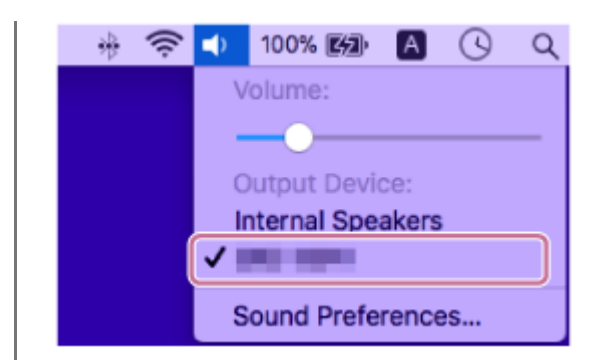

#### **Sugerencia**

El procedimiento explicado anteriormente es solo de orientación. Para los detalles, consulte el manual de instrucciones suministrado con el ordenador.

#### **Nota**

- El botón ( $\cdot$ ) / el PAIRING se inhabilitará antes de que se complete la configuración de Google Assistant (Asistente de Google).
- Si el altavoz sale del modo de emparejamiento BLUETOOTH antes de haber terminado el procedimiento y el nombre del altavoz no aparece en la pantalla del dispositivo BLUETOOTH, repita el procedimiento desde el paso 2.
- Una vez que el altavoz se haya emparejado con el ordenador, no habrá necesidad de emparejarlos nuevamente, excepto en los casos siguientes:
	- La información de emparejamiento se elimina debido a trabajos de reparación, etc.
	- Se borra del ordenador la información de emparejamiento del altavoz.
	- Se inicializa el altavoz. Se borrará toda la información de emparejamiento.
- La clave de acceso del altavoz es "0000". Si el ordenador tiene establecida una clave de acceso además de "0000", el emparejamiento con el altavoz fallará.

#### **Tema relacionado**

- [Escucha de música procedente del dispositivo BLUETOOTH conectado](#page-29-0)
- [Finalización de la conexión BLUETOOTH \(Después de la utilización\)](#page-31-0)

<span id="page-29-0"></span>Altavoz inalámbrico SRS-XB402G

## **Escucha de música procedente del dispositivo BLUETOOTH conectado**

Puede disfrutar escuchando música de un dispositivo BLUETOOTH y operarlo mediante el altavoz a través de conexión BLUETOOTH si admite los perfiles BLUETOOTH siguientes.

### **A2DP (Advanced Audio Distribution Profile)**

Le permite disfrutar de contenidos de audio de alta calidad de forma inalámbrica.

### **AVRCP (Audio Video Remote Control Profile)**

Le permite ajustar el volumen y operar para reproducir, hacer una pausa, o saltar al comienzo de la pista siguiente/actual.

Las operaciones pueden variar dependiendo del dispositivo BLUETOOTH. Consulte el manual de instrucciones suministrado con el dispositivo BLUETOOTH.

#### **Nota**

**1**

**3**

- Asegúrese con antelación de que el volumen del dispositivo BLUETOOTH y del altavoz esté ajustado a un nivel moderado para evitar la salida repentina de sonido fuerte del altavoz.
- Dependiendo del dispositivo BLUETOOTH es posible que no se pueda ajustar el volumen del altavoz en el dispositivo BLUETOOTH mientras la reproducción en el dispositivo esté parada/en pausa.
- Este altavoz no admite el perfil BLUETOOTH HFP (Hands-free Profile)/HSP (Headset Profile) que permite llamadas manos libres con un teléfono móvil BLUETOOTH.

**En el dispositivo BLUETOOTH, asegúrese de que esté establecida una conexión BLUETOOTH con el altavoz.**

**2 Comience a reproducir música en el dispositivo BLUETOOTH.**

### **Ajuste el volumen pulsando el botón – (volumen) o el botón + (volumen) del altavoz u operando el dispositivo BLUETOOTH.**

Cuando pulse el botón – (volumen) o el botón + (volumen) del altavoz o ajuste el volumen en el dispositivo BLUETOOTH, el indicador (b) (alimentación) parpadeará una o 3 veces.

Dependiendo del dispositivo BLUETOOTH que esté utilizando, es posible que el indicador (l) (alimentación) del altavoz no parpadee, incluso aunque se ajuste el volumen con el dispositivo BLUETOOTH.

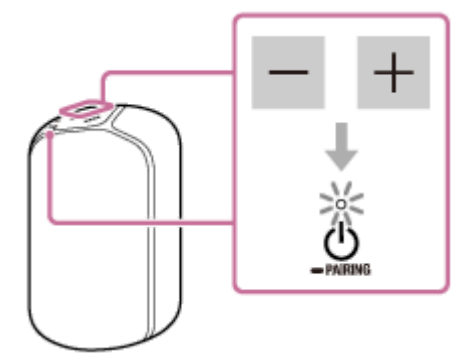

#### **Sugerencia**

En un lugar ruidoso o expuesto a fuertes vientos o ecos (reflejos de sonido), es posible que el altavoz no detecte el comando de voz. En tal caso, mantenga pulsado el botón  $\blacktriangleright$  (reproducción) del altavoz (durante unos 3 segundos). Durante la reproducción, puede utilizar el botón | (reproducción) del altavoz para realizar las operaciones siguientes.

### **Pausa**

Pulse el botón  $\blacktriangleright$  (reproducción) durante la reproducción para realizar una pausa. Vuelva a pulsarlo para cancelar la pausa.

#### **Salto al comienzo de la pista siguiente**

Pulse rápidamente dos veces el botón | (reproducción) durante la reproducción.

#### **Salto al comienzo de la pista actual o la anterior\***

Pulse rápidamente 3 veces el botón | (reproducción) durante la reproducción.

El altavoz actuará de forma diferente dependiendo del dispositivo BLUETOOTH que se esté utilizando.

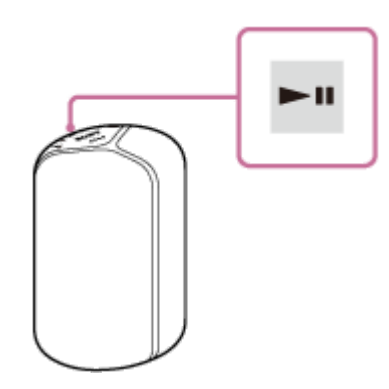

#### **Nota**

- Si la condición de comunicación es deficiente, el dispositivo BLUETOOTH puede reaccionar incorrectamente a las operaciones en el altavoz.
- Cuando se utilice en un lugar con temperatura alta, el volumen puede disminuir para proteger la batería incorporada.
- Si el nivel de batería incorporada es bajo, la salida máxima del altavoz será baja.
- Dependiendo del dispositivo BLUETOOTH, puede ser necesario ajustar el volumen o configurar el ajuste de salida de audio en el dispositivo conectado.
- Dependiendo del dispositivo BLUETOOTH conectado con el altavoz, el entorno de comunicación, o el entorno de utilización, puede producirse ruido o interrupción de sonido.
- No se recomienda ver vídeo utilizando una conexión BLUETOOTH. Se produce una ligera desalineación en vídeo y audio.

#### **Tema relacionado**

- [Emparejamiento y conexión con dispositivos BLUETOOTH](#page-17-0)
- [Finalización de la conexión BLUETOOTH \(Después de la utilización\)](#page-31-0)
- [No se realizan llamadas telefónicas](#page-52-0)

<span id="page-31-0"></span>Altavoz inalámbrico SRS-XB402G

## **Finalización de la conexión BLUETOOTH (Después de la utilización)**

Cuando termine de reproducir música con el dispositivo BLUETOOTH, realice cualquiera de las operaciones siguientes para finalizar la conexión BLUETOOTH.

- Desactive la función BLUETOOTH en el dispositivo BLUETOOTH. Para los detalles, consulte el manual de instrucciones suministrado con el dispositivo.
- Apague el dispositivo BLUETOOTH.
- Apague el altavoz.

#### **Sugerencia**

Cuando termine de reproducir música, la conexión BLUETOOTH puede terminar automáticamente dependiendo del dispositivo BLUETOOTH.

### **Tema relacionado**

[Desconexión de la alimentación](#page-12-0)

<span id="page-32-0"></span>

Altavoz inalámbrico SRS-XB402G

**1**

## **Disfrute cambiando los efectos de sonido**

Puede disfrutar de 3 modos de sonido diferentes. Cuando compre el altavoz, estará establecido el modo EXTRA BASS.

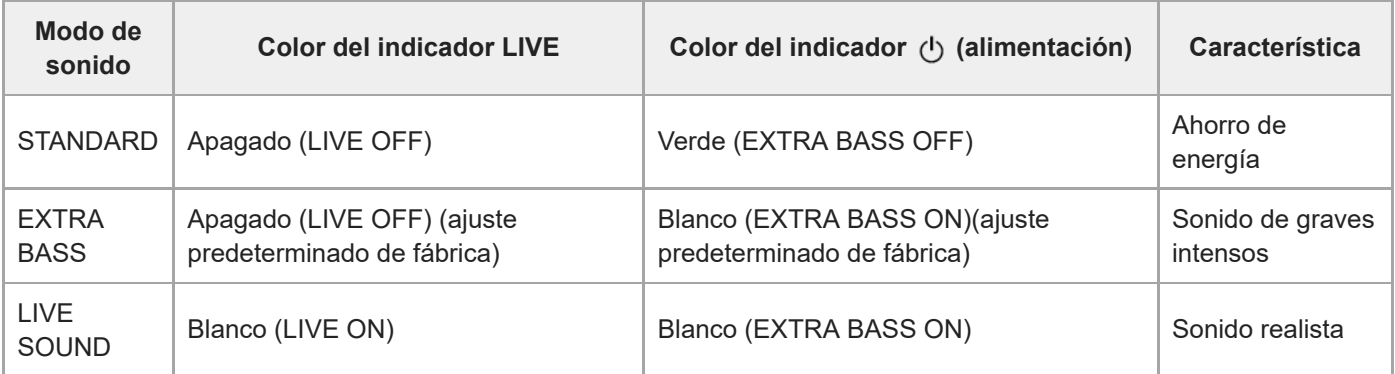

### **Disfrute de LIVE SOUND y EXTRA BASS.**

### **Cambio del ajuste de LIVE SOUND utilizando un botón del altavoz**

1. Pulse el botón LIVE.

Cada vez que pulse el botón, el modo LIVE SOUND y el modo EXTRA BASS cambiarán.

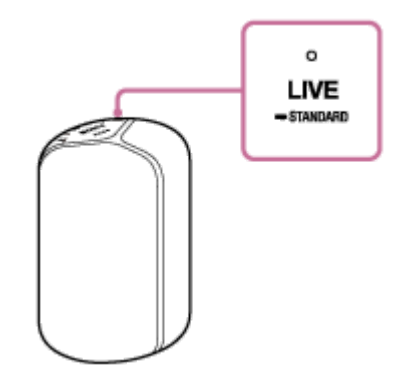

### **Cambio del ajuste de EXTRA BASS utilizando botones del altavoz**

Para cambiar el modo EXTRA BASS y el modo STANDARD, siga el procedimiento.

1. Mantenga pulsado el botón LIVE/ STANDARD durante unos 3 segundos. El color del indicador (<sup>1</sup>) (alimentación) cambiará de blanco a verde, y el modo de sonido cambiará al modo STANDARD.

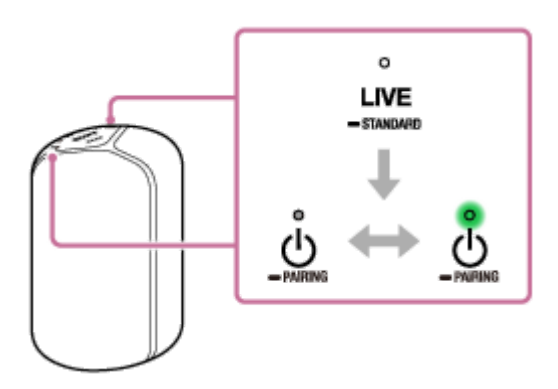

Si vuelve a mantener simultáneamente pulsados el botón LIVE/botón STANDARD durante unos 3 segundos, el color del indicador (b) (alimentación) cambiará de verde a blanco, y el modo de sonido cambiará al modo EXTRA BASS.

### **Cuando establezca el modo de sonido con "Sony | Music Center"**

Puntee [Music Center] en su smartphone, iPhone, etc., para iniciar la aplicación. **1.**

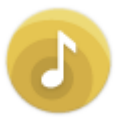

Music Center

- **2.** Puntee [SRS-XB402G].
- Puntee [Settings] [Sound] [Sound Mode] [Preset Mode] para seleccionar el modo de sonido. **3.**
	- STANDARD
	- **EXTRA BASS**
	- **LIVE SOUND**

#### **Nota**

Dependiendo de la música, los efectos de LIVE SOUND o EXTRA BASS pueden no ser muy notables.

#### **Tema relacionado**

- [Escucha de música procedente del dispositivo BLUETOOTH conectado](#page-29-0)
- [Lo que puede hacer con "Sony | Music Center"](#page-34-0)

<span id="page-34-0"></span>Altavoz inalámbrico SRS-XB402G

## **Lo que puede hacer con "Sony | Music Center"**

"Sony | Music Center" es una aplicación para controlar dispositivos de audio de Sony que sean compatibles con "Sony | Music Center" utilizando su smartphone/iPhone. Para los detalles sobre "Sony | Music Center", consulte la URL siguiente: <https://www.sony.net/smcqa/>

### **Operaciones que pueden realizarse en un altavoz con "Sony | Music Center"**

- Establecimiento de calidad del sonido y ajuste del ecualizador
- Indicación de nivel de la batería incorporada
- Establecimiento de iluminación (cambio del modo de iluminación)
- Confirmación de la versión del software del altavoz

### **Sugerencia**

- Lo que puede controlar con "Sony | Music Center" varía dependiendo del dispositivo conectado.
- Tenga en cuenta que "Sony | Music Center" y "Music Center for PC" son aplicaciones diferentes.
- Las especificaciones y el diseño de la aplicación pueden cambiar sin previo aviso.

### **Tema relacionado**

- [Instalación de "Sony | Music Center"](#page-35-0)
- [Conexión del altavoz a una toma de CA](#page-8-0)
- [Cambio del modo de iluminación](#page-13-0)
- [Disfrute cambiando los efectos de sonido](#page-32-0)

<span id="page-35-0"></span>Altavoz inalámbrico SRS-XB402G

## **Instalación de "Sony | Music Center"**

Instale "Sony | Music Center" en su smartphone, iPhone, etc., desde Google Play o App Store.

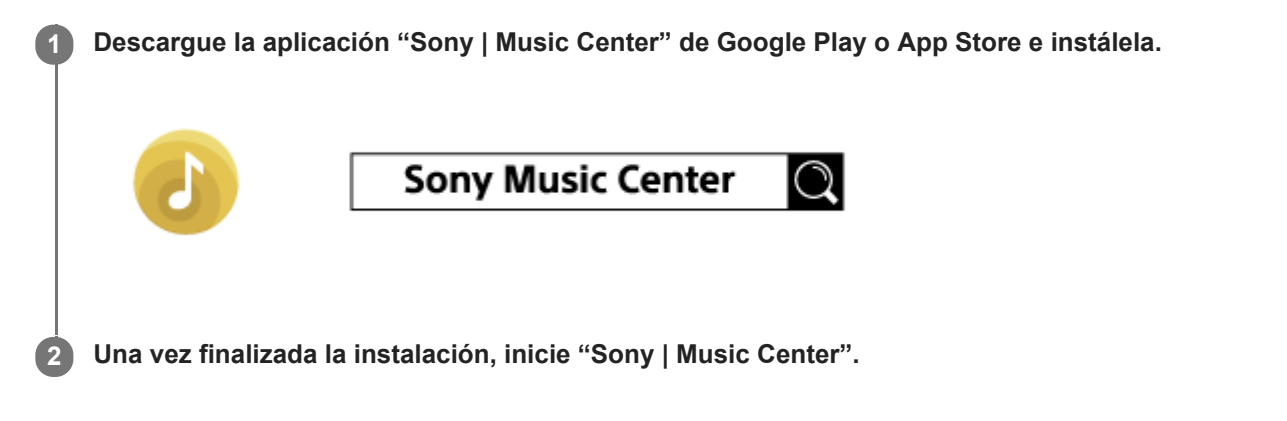

### **Nota**

- Asegúrese de utilizar la última versión de "Sony | Music Center". Si no puede conectar el altavoz y un smartphone/iPhone a través de BLUETOOTH, o si hay algún problema, como que no se emita ningún sonido, desinstale "Sony | Music Center" e intente conectarse de nuevo a través de BLUETOOTH. Para los detalles sobre "Sony | Music Center", Google Play o App Store.
- Tenga en cuenta que "Sony | Music Center" y "Music Center for PC" son aplicaciones diferentes.
- Dependiendo de su contrato, la descarga de la aplicación puede requerir gastos de comunicación.

#### **Tema relacionado**

[Lo que puede hacer con "Sony | Music Center"](#page-34-0)

<span id="page-36-0"></span>Altavoz inalámbrico SRS-XB402G

## **Acerca de los indicadores**

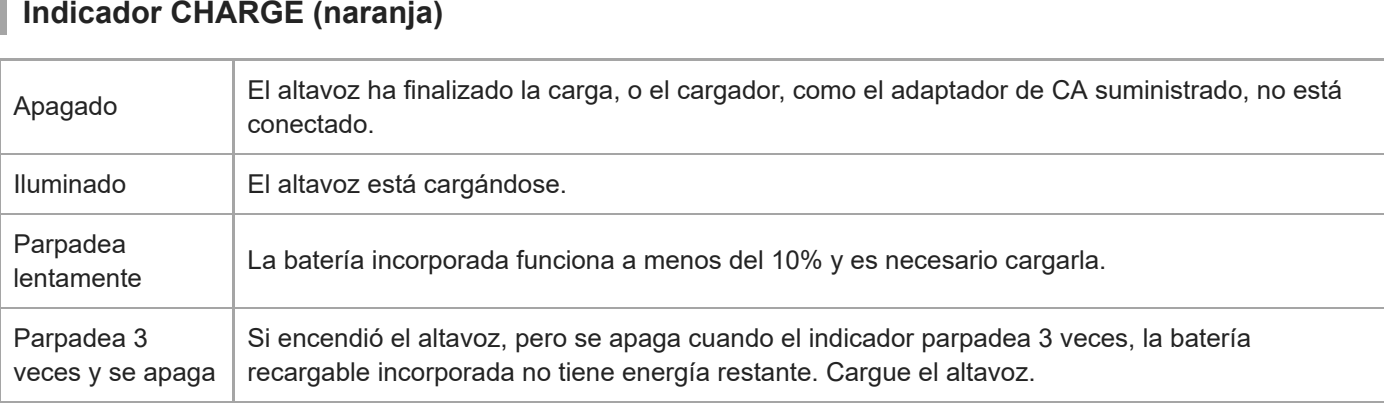

### **Nota**

El altavoz que esté utilizándose podrá cargarse si se conecta a una toma de CA a través del adaptador de CA suministrado. En este caso, dependiendo de las condiciones de utilización, puede llevar más tiempo cargar la batería incorporada. Por lo tanto, se recomienda tener el altavoz apagado cuando se esté cargando.

Cuando utilice el altavoz a un volumen alto durante mucho tiempo, es posible que la batería incorporada se agote incluso aunque el altavoz esté conectado a una toma de CA. Como resultado, el nivel del sonido bajará. Esto no significa mal funcionamiento. Apague el altavoz y cargue suficientemente la batería incorporada.

En un ambiente extremadamente frío o caliente, la carga se detiene por seguridad. Si la carga tarda mucho tiempo, es posible que también se detenga la carga del altavoz. Para resolver estos problemas, desconecte el adaptador de CA suministrado o un adaptador de CA USB (de venta comercial) del altavoz y conéctelo a una temperatura de funcionamiento entre 5 ℃ y 35 ℃ (41 °F y 95 °F). Después, vuelva a cargar la batería incorporada.

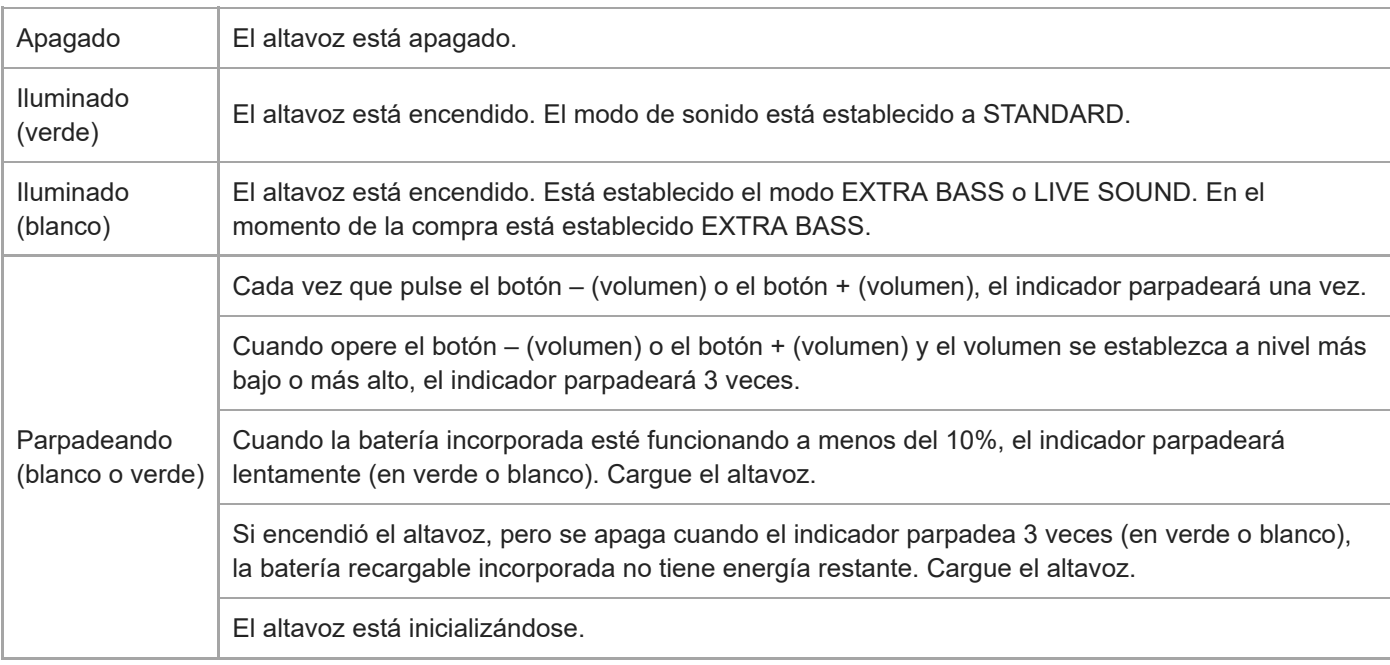

## **Indicador (alimentación)**

# **Indicador (BLUETOOTH)**

# **Indicador LINK**

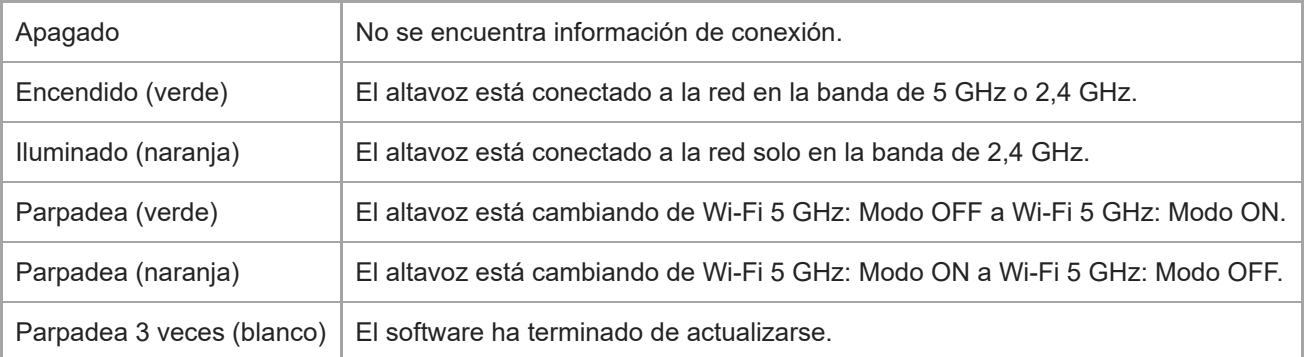

## **Indicador LIVE**

I

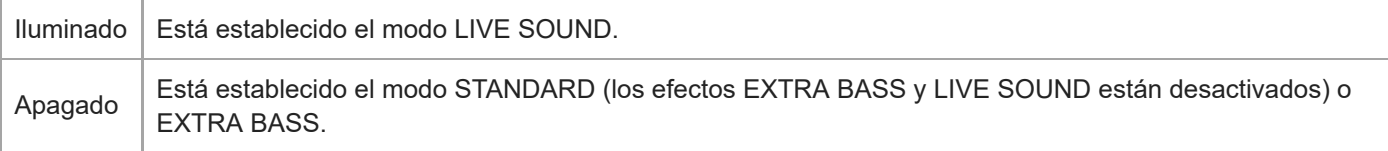

## **Indicadores de estado (Google Assistant (Asistente de Google))**

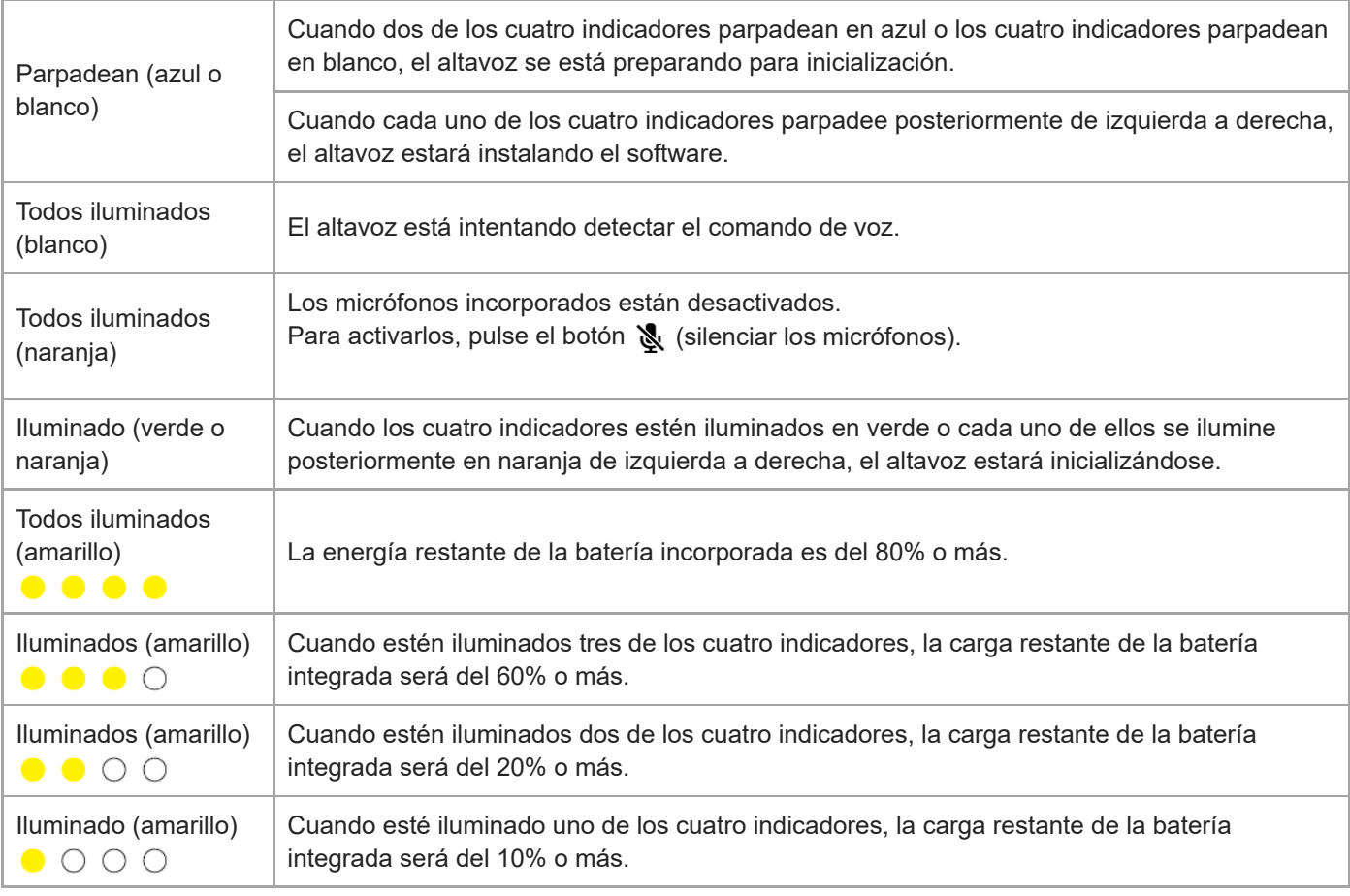

### **Sugerencia**

**Los colores y los patrones de iluminación de los indicadores pueden variar dependiendo de la versión de software del altavoz.** 

El diseño y las especificaciones están sujetos a cambios sin previo aviso.

### **Tema relacionado**

[Componentes y controles](#page-3-0)

<span id="page-39-0"></span>Altavoz inalámbrico SRS-XB402G

### **Acerca de la actualización de software**

Siempre que la última versión del software esté disponible en línea, el software de su altavoz se actualizará como se describe a continuación. No se requieren operaciones de usuario para actualizar el software.

## **Preparación para actualización**

Las actualizaciones de software estarán disponibles cuando el altavoz se encuentre en los estados siguientes.

- El altavoz está conectado a Internet a través de una red Wi-Fi.
- El altavoz está conectado a una toma de CA mediante el adaptador de CA suministrado y la energía restante de la batería incorporada es del 20% o más.
	- Proceso de actualización 1: cuando el altavoz se utilice con la alimentación siempre conectada El altavoz actualizará automáticamente el software durante la noche. Sin embargo, para evitar un fallo de actualización causado por un pico de tráfico en el servidor de red, cada altavoz tiene una temporización diferente para buscar nuevas actualizaciones.
	- Proceso de actualización 2: cuando el altavoz no se utilice con la alimentación siempre conectada El altavoz buscará nuevas actualizaciones mientras se esté desconectando su alimentación y actualizará automáticamente el software si encuentra alguna.

#### **Sugerencia**

- Compruebe los indicadores de estado (Google Assistant (Asistente de Google)) y el indicador LINK para conocer el estado de la actualización del software.
- **Compruebe la versión del software.** En "Sony | Music Center", puntee [SRS-XB402G] - [Settings] - [System]. "XXXXXXX" mostrado debajo de "SRS-XB402G" indica la versión del software. Última versión del software: 72496049 (a partir de septiembre, 2020)

#### **Tema relacionado**

[Acerca de los indicadores](#page-36-0)

### <span id="page-40-0"></span>**SONY**

[Guía de ayuda](#page-0-0)

Altavoz inalámbrico SRS-XB402G

## **Precauciones**

### **Acerca de la seguridad**

La información importante como el nombre del modelo se encuentra en el lugar siguiente:

- En la parte inferior de la unidad principal.
- En la superficie del adaptador de CA.
- La dirección MAC de la red Wi-Fi se encuentra dentro de la tapa en la parte posterior de esta unidad.

### **Notas sobre el adaptador de CA**

Utilice solamente el adaptador de CA suministrado. Para evitar dañar la unidad, no utilice ningún otro adaptador de CA.

## **Ubicación**

- No coloque la unidad en posición inclinada.
- No deje la unidad en lugares expuestos a temperaturas altas, como la luz solar directa, cerca de una fuente de calor o bajo un equipo de iluminación.
- No deje objetos susceptibles al magnetismo (tarjetas de efectivo, tarjetas de crédito con codificación magnética, etc.) cerca de la unidad.
- No utilice ni deje la unidad en un automóvil.

## **Otros**

Si la iluminación del altavoz parece brillante, encienda la iluminación de la habitación o desactive la función de iluminación del altavoz.

<span id="page-41-0"></span>Altavoz inalámbrico SRS-XB402G

### **Notas sobre la carga**

### **Vida útil de la batería recargable incorporada**

- Incluso si no pretende utilizar el altavoz durante mucho tiempo, cargue suficientemente la batería incorporada una vez cada 6 meses para mantener su desempeño.
- Si el altavoz no se utiliza durante mucho tiempo, la batería incorporada puede tardar más tiempo en cargarse.
- La batería recargable incorporada tiene una vida útil. A medida que transcurra el tiempo y aumente el número de veces que se utilice la batería recargable incorporada, la capacidad de la misma disminuirá lentamente. Cuando el tiempo que pueda utilizarse la batería incorporada parezca acortarse significativamente, a pesar de haberla cargado completamente, póngase en contacto con su proveedor Sony más cercano.
- La vida útil de la batería recargable incorporada difiere dependiendo de la utilización, el entorno, y el método de almacenamiento.

### **Precaución**

Cuando el altavoz detecte un problema para las causas siguientes durante la carga de la batería incorporada, el indicador CHARGE (naranja) se apagará aunque no se haya completado la carga.

- La temperatura ambiente excede la gama de 5 °C y 35 °C (41 °F y 95 °F).
- Hay un problema con la batería incorporada.
- Cuando la carga a la batería incorporada continúe durante mucho tiempo.

#### **Nota**

- El tiempo de carga varía dependiendo de las condiciones de utilización de la batería incorporada.
- Cargue el altavoz a una temperatura ambiente entre 5 °C y 35 °C (41 °F y 95 °F).
- El altavoz se calienta durante la carga. Esto no significa défaillance.
- Evite la exposición a cambios rápidos de temperatura, luz solar directa, niebla, arena, polvo, o golpes. Además, no deje nunca el altavoz en un automóvil estacionado al sol.
- Un altavoz que esté utilizándose podrá cargarse si se conecta a una toma de CA. En este caso, dependiendo de las condiciones de utilización, puede llevar más tiempo cargar la batería incorporada. Por lo tanto, se recomienda tener el altavoz apagado cuando se esté cargando.
- En un ambiente extremadamente frío o cálido, la carga se detendrá por seguridad. Si la carga tarda mucho tiempo, es posible que también se detenga la carga del altavoz. Para resolver estos problemas, desconecte el cable micro-USB del altavoz y vuelva a conectarlo a una temperatura de funcionamiento entre 5 °C y 35 °C (41 °F y 95 °F).

<span id="page-42-0"></span>Altavoz inalámbrico SRS-XB402G

### **Notas sobre cómo desechar o regalar este altavoz**

- Antes de desechar o regalar este altavoz, borre la información del altavoz. Asegúrese de inicializarlo para restablecer todos los ajustes a los valores predeterminados de fábrica.
- Si utiliza un servicio de Internet, como el servicio de música, el proveedor del servicio puede conservar información sobre el altavoz. En este caso, póngase en comunicación con el proveedor de servicios de red para eliminar tal información.
- El altavoz tiene una batería recargable incorporada. Antes de desechar este altavoz, póngase en contacto con su proveedor Sony más cercano.

### **Tema relacionado**

[Inicialización del altavoz](#page-58-0)

<span id="page-43-0"></span>Altavoz inalámbrico SRS-XB402G

## **Notas acerca de las características a prueba de agua y de polvo**

### **Rendimiento a prueba de agua y de polvo de la unidad**

La unidad, con la tapa bien asegurada, tiene una especificación de resistencia al agua de IPX7<sup>\*1</sup> tal como se especifica en "Grado de protección contra inmersión en agua" del IEC60529 "Valor de protección de ingreso (código IP)"<sup>\*3</sup>, y una especificación de resistencia de polvo de IP6X<sup>\*2</sup> tal como se especifica en "Grados de protección contra la entrada de objetos extraños sólidos"<sup>\*3</sup>.

### **Líquidos a los que se aplican las especificaciones de rendimiento a prueba de agua**

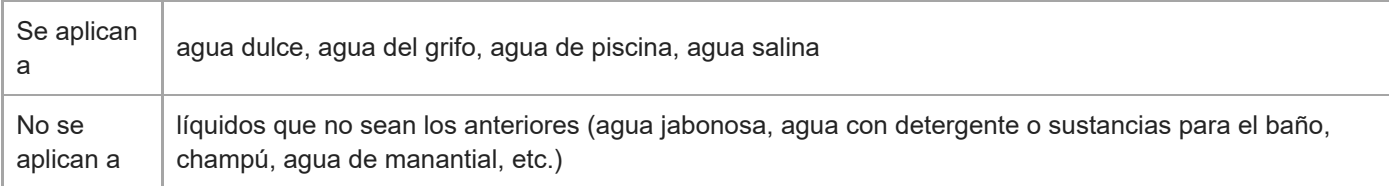

 $^*$ 1  $\,$  Equivalencia de IPX7: El altavoz ha sido probado y mantiene su operatividad cuando se sumerge suavemente en agua a una profundidad de 1  $\,$ m (3,2 pies) y se deja durante 30 minutos.

Equivalencia de IP6X: El altavoz ha sido probado y continúa bloqueando el polvo después de agitarlo durante 8 horas en un dispositivo de \*2 prueba que contiene partículas de polvo de hasta 75 μm de diámetro.

\*3 Los accesorios suministrados y los conectores de esta unidad (USB/DC IN) no son a prueba de agua ni de polvo.

El rendimiento a prueba de agua y de polvo de la unidad se basa en nuestras mediciones en las condiciones descritas aquí. Tenga en cuenta que las averías resultantes de inmersiones en agua o intrusión de polvo producidas por el mal uso que haga el cliente no las cubre la garantía.

### **Para evitar el deterioro del rendimiento a prueba de agua y de polvo**

Compruebe lo siguiente y utilice correctamente la unidad.

- La unidad pasó la prueba de caída de 1,22 m (4 pies) en contrachapado de un grosor de 5 cm (2 pulgadas) según MIL-STD810G Method 516.7-Shock. Sin embargo, esto no garantiza la ausencia de daños, roturas ni a prueba de agua y de polvo en todas las condiciones. La deformación o daños causados por la caída de la unidad o sometimiento a golpes mecánicos puede producir el deterioro de a prueba de agua y de polvo.
- No use la unidad en un lugar en donde el agua caliente o grandes cantidades de esta puedan salpicarlo. La unidad no cuenta con un diseño resistente a la presión de agua. El uso de la unidad en un lugar donde existe alta presión de agua, como una ducha, puede ocasionarle fallas.
- No vierta agua de alta temperatura ni sople aire caliente de un secador de pelo, o cualquier otro aparato, directamente sobre la unidad. Además, no utilice nunca la unidad en lugares de alta temperature como en saunas o cerca de una estufa.
- Maneje la tapa ( $\eta$ ) con cuidado. La tapa desempeña un papel importante en el mantenimiento del rendimiento a prueba de agua y de polvo. Cuando utilice la unidad, asegúrese de que la tapa está completamente cerrada. Cuando cierre la tapa, tenga cuidado de no dejar que entren objetos extraños. Si la tapa no se cierra correctamente, el rendimiento a prueba de agua y de polvo se puede deteriorar y podría causar un fallo de funcionamiento de la unidad a consecuencia de la entrada de agua en la unidad.

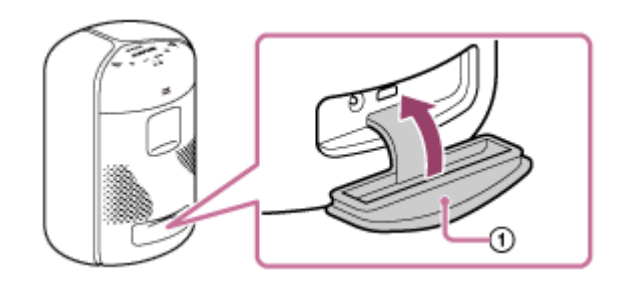

<span id="page-45-0"></span>Altavoz inalámbrico SRS-XB402G

## **Cómo cuidar el altavoz**

Aunque la parte de tejido de la unidad incorpora un tratamiento repelente al agua, podrá usar la unidad con más comodidad y durante más tiempo si sigue el procedimiento de mantenimiento descrito a continuación.

- Si la superficie de la unidad se ensucia en los siguientes casos, lávela con agua fresca (del grifo, etc.) para eliminar la suciedad. Si se deja suciedad en la superficie, pueden producirse decoloración o daños en la parte de tejido o averías en la unidad. Por ejemplo:
	- Si se adhiere sal, arena, etc., en la unidad después de usarla en la playa, junto a la piscina, etc.
	- Si la unidad se ensucia en contacto con sustancias extrañas (protector solar, aceite solar, etc.).
- Si la unidad se moja, elimine de inmediato la humedad utilizando un paño suave y seco. Además, recomendamos que deje secar la unidad en un lugar bien ventilado hasta que desaparezca la humedad.
- Es posible que la calidad del sonido cambie si entra agua en la sección del altavoz de la unidad. No es una avería. Limpie la humedad de su superficie y coloque la unidad sobre un paño suave y seco con la parte de tejido hacia abajo para drenar el agua acumulada dentro de la unidad. A continuación, deje secar la unidad en un lugar bien ventilado hasta que desaparezca la humedad.

#### **Nota**

- Si la superficie de la unidad se ensucia, no utilice detergente, disolvente, bencina, alcohol, etc., para limpiarla porque dañará el tratamiento repelente al agua de la parte de tejido de la unidad.
- Especialmente en zonas frías, asegúrese de secar bien la humedad tras utilizar la unidad. Si se deja humedad en la superficie, puede producir la congelación de la unidad y averías.
- Si dentro de la parte de tejido de la unidad entran granos de arena, etc., elimínelos con cuidado. No utilice nunca una aspiradora, etc., en la unidad. Podría causar daños a la unidad del altavoz.

<span id="page-46-0"></span>Altavoz inalámbrico SRS-XB402G

### **Marcas comerciales**

- Android, Google Play, Chromecast built-in y otras marcas y logotipos relacionados son marcas comerciales de Google LLC.
- El logotipo Wi-Fi CERTIFIED™ es marca comercial registrada de Wi-Fi Alliance®.
- Wi-Fi CERTIFIED™ es marca comercial de Wi-Fi Alliance.
- Wi-Fi® es marca comercial registrada de Wi-Fi Alliance.
- La marca denominativa BLUETOOTH® y sus logotipos son marcas comerciales registradas propiedad de Bluetooth SIG, Inc., y cualquier utilización de tales marcas por parte de Sony Corporation se realiza bajo licencia.
- El logotipo de Apple y iPhone son marcas comerciales de Apple Inc., registradas en Estados Unidos y otros países. App Store es una marca de servicio de Apple Inc.
- Microsoft y Windows son marcas comerciales registradas o marcas comerciales de Microsoft Corporation en Estados Unidos y/u otros países.
- Las marcas ™ y ® se omiten en los documentos.
- Las demás marcas y nombres comerciales pertenecen a sus respectivos propietarios.

<span id="page-47-0"></span>Altavoz inalámbrico SRS-XB402G

## **¿Qué puedo hacer para resolver un problema?**

Si el altavoz no funciona como se espera, intente los pasos siguientes para resolver el problema.

Encuentre los síntomas del problema en esta Guía de ayuda y pruebe las acciones correctivas indicadas.

Cargue el altavoz.

Es posible que pueda resolver algunos problemas cargando la batería incorporada.

- Reinicie el altavoz.
- Inicialice el altavoz.

Esta operación restaura los ajustes predeterminados de fábrica, como el volumen, etc., y elimina toda la información de emparejamiento.

- Busque información sobre el tema en el sitio web de atención al cliente.
- Para obtener información de ayuda sobre su altavoz acceda a las páginas de atención al cliente siguientes:
	- Para clientes en América: <https://www.sony.com/am/support>
	- Para clientes en Europa: <https://www.sony.eu/support>
	- Para clientes en China: [https://service.sony.com.cn](https://service.sony.com.cn/)
	- Para clientes de otros países/regiones: <https://www.sony-asia.com/support>

Si las operaciones anteriores no funcionan, consulte a su proveedor Sony más cercano.

### **Tema relacionado**

- [Reinicio del altavoz](#page-57-0)
- [Inicialización del altavoz](#page-58-0)

<span id="page-48-0"></span>Altavoz inalámbrico SRS-XB402G

### **No es posible cargar la batería incorporada**

- Cuando utilice el adaptador de CA suministrado, asegúrese de que el adaptador de CA esté firmemente conectado al altavoz y a la toma de CA.
- Cuando utilice un adaptador de CA USB (de venta comercial), asegúrese de que el cable USB esté firmemente conectado al altavoz y al adaptador de CA USB. Además, asegúrese de que el adaptador de CA USB esté firmemente conectado a una toma de CA.
- Cuando utilice un adaptador de CA USB (de venta comercial), asegúrese de que el adaptador de CA USB tenga una capacidad de salida de 1,5 A o más.
- Dependiendo del tipo y especificación del adaptador de CA USB y del cable micro-USB, el tiempo de carga puede ser largo.

Se recomienda utilizar un adaptador de CA USB con una corriente de salida de 1,5 A o más y un cable micro-USB compatible con el estándar USB. No se garantiza la carga desde otro dispositivo.

El tiempo puede variar, dependiendo de la temperatura ambiente o de las condiciones de uso.

### **Tema relacionado**

[Conexión del altavoz a una toma de CA](#page-8-0)

### <span id="page-49-0"></span>**SONY**

[Guía de ayuda](#page-0-0)

Altavoz inalámbrico SRS-XB402G

## **No se puede encender el altavoz o el altavoz se apaga repentinamente**

- La batería incorporada puede estar vacía. Cargue la batería incorporada conectando el adaptador de CA (suministrado) a una toma de CA.
- Es posible que pueda resolver los problemas reiniciando el altavoz.

### **Tema relacionado**

- [Conexión del altavoz a una toma de CA](#page-8-0)
- [Conexión de la alimentación](#page-11-0)
- [Reinicio del altavoz](#page-57-0)

<span id="page-50-0"></span>Altavoz inalámbrico SRS-XB402G

### **El altavoz no responde a ningún comando de voz**

- Cuando todos los indicadores de estado Google Assistant (Asistente de Google) estén iluminados en naranja, los micrófonos incorporados estarán apagados y el altavoz será incapaz de detectar comandos de voz. Pulse el botón (silenciar los micrófonos).
- En un lugar ruidoso o expuesto a fuertes vientos o ecos (reflejos de sonido), es posible que el altavoz no detecte el comando de voz. En tal caso, mantenga pulsado el botón  $\blacksquare$  (reproducción) durante unos 3 segundos. Esta acción es equivalente a decir "Ok Google" al altavoz.
- Asegúrese de que los micrófonos incorporados no estén bloqueados.
- Es posible que haya dado el comando de voz demasiado rápido como para que su altavoz lo detecte. Intente hablar al altavoz un poco más despacio.

## <span id="page-51-0"></span>**SONY**

[Guía de ayuda](#page-0-0)

Altavoz inalámbrico SRS-XB402G

## **No se emite sonido o el sonido de reproducción se distorsiona/interrumpe**

- Compruebe el volumen de su altavoz y del dispositivo BLUETOOTH conectado.
- Asegúrese de que la reproducción esté en curso en el dispositivo BLUETOOTH conectado.
- Si va a conectar un ordenador al altavoz, asegúrese de que el ajuste de salida de audio del ordenador esté configurado para un dispositivo BLUETOOTH.
- Asegúrese de que se haya establecido una conexión BLUETOOTH entre su altavoz y el dispositivo BLUETOOTH.
- Vuelva a emparejar su altavoz con el dispositivo BLUETOOTH (registro del dispositivo).
- Asegúrese de que la función de ecualización del dispositivo BLUETOOTH conectado no esté activada. Para las instrucciones detalladas, consulte el manual de instrucciones suministrado con el dispositivo BLUETOOTH.
- Aleje su altavoz de un horno de microondas o de un dispositivo Wi-Fi.
- Acerque el dispositivo BLUETOOTH a su altavoz. Si hay algún objeto entre el altavoz y el dispositivo BLUETOOTH, quite el objeto de en medio.
- Si el indicador CHARGE parpadea lentamente, apague el altavoz y cargue suficientemente la batería incorporada.
- Un dispositivo con radio o sintonizador incorporado no puede conectarse al altavoz a través de conexión BLUETOOTH ya que puede ocurrir ruido en las emisiones.
- Coloque el altavoz alejado de un televisor, radio, o sintonizador, etc., ya que puede ocurrir ruido en las emisiones.

<span id="page-52-0"></span>Altavoz inalámbrico SRS-XB402G

## **No se realizan llamadas telefónicas**

Este altavoz no admite el perfil BLUETOOTH HFP (Hands-free Profile)/HSP (Headset Profile) que permite llamadas manos libres con un teléfono móvil BLUETOOTH.

<span id="page-53-0"></span>Altavoz inalámbrico SRS-XB402G

## **El sonido se vuelve bajo durante la utilización**

- El nivel del sonido puede reducirse en los siguientes casos. Esto no significa mal funcionamiento.
	- Para proteger los circuitos internos, este altavoz está diseñado para reducir el volumen máximo a medida que disminuya la energía de la batería recargable incorporada.
	- Cuando la batería incorporada se esté agotando debido a un uso prolongado a un volumen alto a pesar de que el altavoz esté conectado al adaptador de CA suministrado.
- Si el nivel del sonido se reduce durante la utilización, siga el procedimiento indicado a continuación.
	- **1.** Apague el altavoz.
	- **2.** Cargue suficientemente la batería incorporada.

### **Tema relacionado**

[Conexión del altavoz a una toma de CA](#page-8-0)

<span id="page-54-0"></span>Altavoz inalámbrico SRS-XB402G

## **No se puede conectar a una red a través de una conexión Wi-Fi®**

- Asegúrese de que su smartphone/iPhone esté conectado a una red Wi-Fi. Para las instrucciones detalladas, consulte el manual de instrucciones suministrado con el smartphone/iPhone.
- Asegúrese de que su altavoz esté conectado a la misma Wi-Fi que su smartphone/iPhone. Para las instrucciones detalladas, consulte el manual de instrucciones suministrado con el smartphone/iPhone.
- Asegúrese de que el enrutador de Wi-Fi (punto de acceso) esté encendido.
- Cuando se utilice una conexión de Wi-Fi, acerque el altavoz y el enrutador de Wi-Fi (punto de acceso) y vuelva a realizar los ajustes de Wi-Fi.
- Asegúrese de que los ajustes del enrutador de Wi-Fi (punto de acceso) sean correctos. Si el modo de ocultamiento del SSID del enrutador de Wi-Fi está activado, desactívelo. Para las instrucciones detalladas sobre la configuración del enrutador de Wi-Fi, consulte el manual de instrucciones suministrado con el enrutador.
- Si el intento de conexión falla incluso cuando se seleccione el SSID correcto para el enrutador de Wi-Fi, asegúrese de utilizar la contraseña (clave de cifrado) correcta.
	- La contraseña (clave de cifrado) distingue entre mayúsculas y minúsculas. Asegúrese de comprobar cada letra, mayúscula o minúscula, mientras introduzca el SSID. No se aceptan caracteres de doble byte para el SSID. Asegúrese de introducir caracteres de un solo byte.
	- Ejemplo de caracteres confusos:
		- "I (I mayúscula)" y "l (L minúscula)"
		- "0 (número 0)" y "O (O mayúscula)"
		- "d (D minúscula)" y "b (B minúscula)"
		- "9 (número 9)" y "q (Q minúscula)"
- Acerque el enrutador de Wi-Fi al altavoz. Los dispositivos que utilizan la gama de frecuencias de 2,4 GHz, incluyendo hornos microondas, dispositivos BLUETOOTH, y dispositivos inalámbricos digitales, pueden impedir que el altavoz establezca una conexión inalámbrica. Aleje el altavoz de dichos dispositivos o apague estos.
- El altavoz no admite IEEE 802.11ac. Utilice la gama de frecuencias de 2,4 GHz (11b, 11g, o 11n) o la gama de frecuencias de 5 GHz (11a, o 11n) para la conexión inalámbrica.
- Si el intento de conexión falla incluso con los ajustes correctos, intente lo siguiente.
	- Apague el punto de acceso (enrutador de Wi-Fi), espere un momento, y vuelva a encenderlo.
	- Apague el altavoz, espere un momento, y vuelva a encenderlo.

#### **Tema relacionado**

- [Instalación de "Google Home" y realización de los ajustes iniciales](#page-5-0)
- [Inhabilitación de la banda Wi-Fi de 5 GHz](#page-16-0)

### <span id="page-55-0"></span>**SONY**

[Guía de ayuda](#page-0-0)

Altavoz inalámbrico SRS-XB402G

## **No se puede emparejar el altavoz con un dispositivo BLUETOOTH**

- Asegúrese de que su altavoz esté conectado a su red.
- Si el indicador (BLUETOOTH) no parpadea, es posible que el altavoz ya esté conectado al dispositivo BLUETOOTH. Si este es el caso, una vez que haya apagado el altavoz, realice de nuevo las operaciones de emparejamiento.
- Acerque el dispositivo BLUETOOTH a su altavoz a menos de 1 m (3,2 pies).
- Es posible que haya inicializado su altavoz. La inicialización del altavoz puede hacer que el altavoz falle en establecer una conexión BLUETOOTH con un dispositivo BLUETOOTH. En tal caso, borre del dispositivo BLUETOOTH la información de dispositivo del altavoz y vuelva a realizar el procedimiento de emparejamiento.
- Actualice el software en el dispositivo BLUETOOTH conectado.

### **Tema relacionado**

- [Emparejamiento y conexión con dispositivos BLUETOOTH](#page-17-0)
- [Conexión con un ordenador a través de una conexión BLUETOOTH \(Windows\)](#page-19-0)
- [Conexión con un ordenador a través de una conexión BLUETOOTH \(Mac\)](#page-26-0)

<span id="page-56-0"></span>Altavoz inalámbrico SRS-XB402G

## **Los indicadores de estado (Google Assistant (Asistente de Google)) parpadean en azul o blanco**

El software de su altavoz ha estado descargando o instalando las últimas actualizaciones de software. Espere hasta que los indicadores de estado (Google Assistant (Asistente de Google)) dejen de parpadear.

### **Sugerencia**

Los colores y los patrones de iluminación de los indicadores pueden variar dependiendo de la versión de software del altavoz.

#### **Tema relacionado**

- [Acerca de la actualización de software](#page-39-0)
- [Acerca de los indicadores](#page-36-0)

### <span id="page-57-0"></span>**SONY**

[Guía de ayuda](#page-0-0)

Altavoz inalámbrico SRS-XB402G

## **Reinicio del altavoz**

- En el caso de lo siguiente, mantenga pulsado el botón & (silenciar los micrófonos) durante unos 8 segundos para reiniciar el altavoz.
	- No se puede utilizar el altavoz después de haberlo encendido.
	- No se puede utilizar el altavoz después de haber resuelto los problemas de emparejamiento.

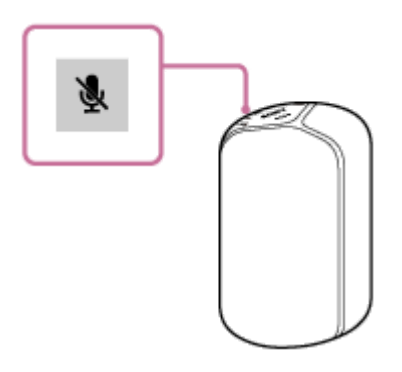

#### **Sugerencia**

- Mientras el altavoz esté funcionando con la energía de CA a través del adaptador de CA, la alimentación del altavoz se volverá a conectar después de haberlo reiniciado. Mientras el altavoz esté funcionando con la energía de la batería, al reiniciar el altavoz se desconectará su alimentación y habrá que volver conectarla.
- La información, incluyendo la configuración de Google Assistant (Asistente de Google) se conservará.

<span id="page-58-0"></span>Altavoz inalámbrico SRS-XB402G

## **Inicialización del altavoz**

Con el altavoz encendido, mantenga simultáneamente pulsados el botón (alimentación) y el botón − (volumen) hasta que los cuatro indicadores de estado (Google Assistant (Asistente de Google)) se iluminen en verde o cada uno de ellos se ilumine posteriormente en naranja de izquierda a derecha.

La inicialización tarda unos 25 segundos. Cuando se complete la inicialización, se conectará la alimentación del altavoz y dos de los indicadores de estado parpadearán en azul.

Al inicializar el altavoz, se eliminará toda la información, incluyendo la configuración de Google Assistant (Asistente de Google).

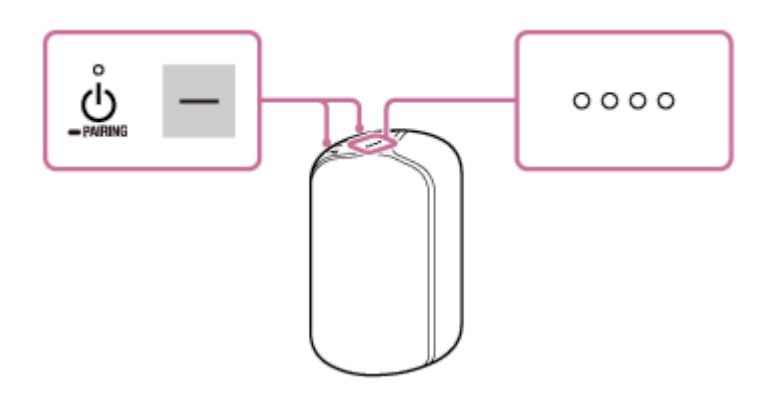

### **Sugerencia**

**Los colores y los patrones de iluminación de los indicadores pueden variar dependiendo de la versión de software del altavoz.**